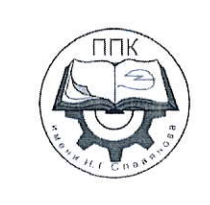

# ГБПОУ «Пермский политехнический колледж имени Н.Г. Славянова»

# МЕТОДИЧЕСКИЕ УКАЗАНИЯ ДЛЯ ОБУЧАЮЩИХСЯ ПО ВЫПОЛНЕНИЮ ПРАКТИЧЕСКИХ РАБОТ

для реализации Программы подготовки специалистов среднего звена по специальности 09.02.01 Компьютерные системы и комплексы

(технологический профиль профессионального образования)

#### Рассмотрено и одобрено на заседании

Предметной цикловой комиссией «Информационные технологии» Протокол №14 от 29 августа 2022г. Председатель ПЦК

Н.В. Кадочникова

# **СОДЕРЖАНИЕ**

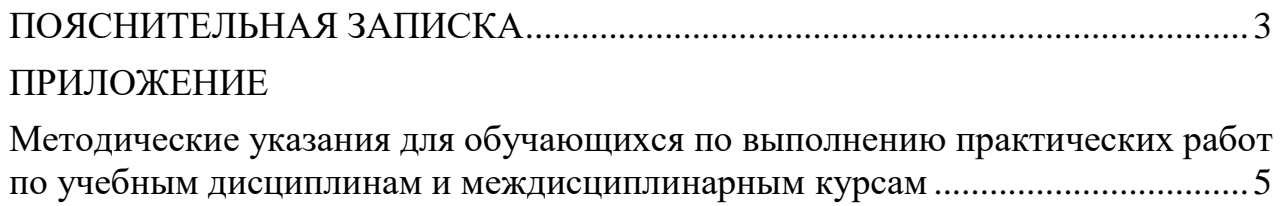

## **ПОЯСНИТЕЛЬНАЯ ЗАПИСКА**

<span id="page-2-0"></span>Практические занятия относятся к основным видам учебных занятий и составляют важную часть теоретической и профессиональной практической подготовки, являются формой организации учебного процесса, направленной на выработку у обучающихся практических умений для изучения последующих учебных дисциплин, профессиональных модулей и для решения профессиональных задач.

Выполнение обучающимся практических работ направлено на:

- обобщение, систематизацию, углубление, закрепление полученных теоретических знаний по конкретным темам учебных дисциплин профессиональных модулей;

- формирование умений применять полученные знания на практике, реализацию единства интеллектуальной и практической деятельности;

- развитие интеллектуальных умений у будущих специалистов: аналитических, проектировочных, конструктивных и др.;

- выработку при решении поставленных задач таких профессионально значимых качеств, как самостоятельность, ответственность, точность, творческая инициатива.

Практические занятия проводятся в учебных кабинетах лабораториях, мастерских. Необходимыми структурными элементами практического занятия, помимо самостоятельной деятельности студентов, являются инструктаж, проводимый преподавателем, а также анализ и оценка выполненных работ и степени овладения студентами запланированными умениями.

Наряду с формированием умений и навыков в процессе практических занятий обобщаются, систематизируются, углубляются и конкретизируются теоретические знания, вырабатывается способность и готовность использовать теоретические знания на практике.

Содержание практического занятия определяется перечнем профессиональных умений по конкретной учебной дисциплине

3

(профессиональному модулю), а также характеристикой профессиональной деятельности выпускников, требованиями к результатам освоения основной профессиональной образовательной программы.

По каждой учебной дисциплине и междисциплинарному курсу для обучающихся разработаны методические указания по выполнению практических работ.

Работы, носящие репродуктивный характер, отличаются тем, что при их проведении студенты пользуются подробными инструкциями, в которых указаны: цель работы, пояснения (теория, основные характеристики), оборудование, аппаратура, материалы и их характеристики, порядок выполнения работы, таблицы, выводы (без формулировки), контрольные вопросы, учебная и специальная литература.

Работы, носящие частично поисковый характер, отличаются тем, что при их проведении студенты не пользуются подробными инструкциями, им не дан порядок выполнения необходимых действий, и требуют от студентов самостоятельного подбора оборудования, выбора способов выполнения работы в инструктивной и справочной литературе и др.

Работы, носящие поисковый характер, характеризуются тем, что студенты должны решить новую для них проблему, опираясь на имеющиеся у них теоретические знания.

Формы организации студентов на практических занятиях: фронтальная, групповая и индивидуальная.

При фронтальной форме организации занятий все студенты выполняют одновременно одну и ту же работу.

При групповой форме организации занятий одна и та же работа выполняется микро-группами по 2—5 человек.

При индивидуальной форме организации занятий каждый студент выполняет индивидуальное задание.

Оценки за выполнение практических работ являются показателями текущей успеваемости студентов по учебной дисциплине.

4

# **ПРИЛОЖЕНИЕ**

# <span id="page-4-0"></span>**Методические указания для обучающихся по выполнению практических работ по учебным дисциплинам и междисциплинарным курсам**

<span id="page-4-1"></span>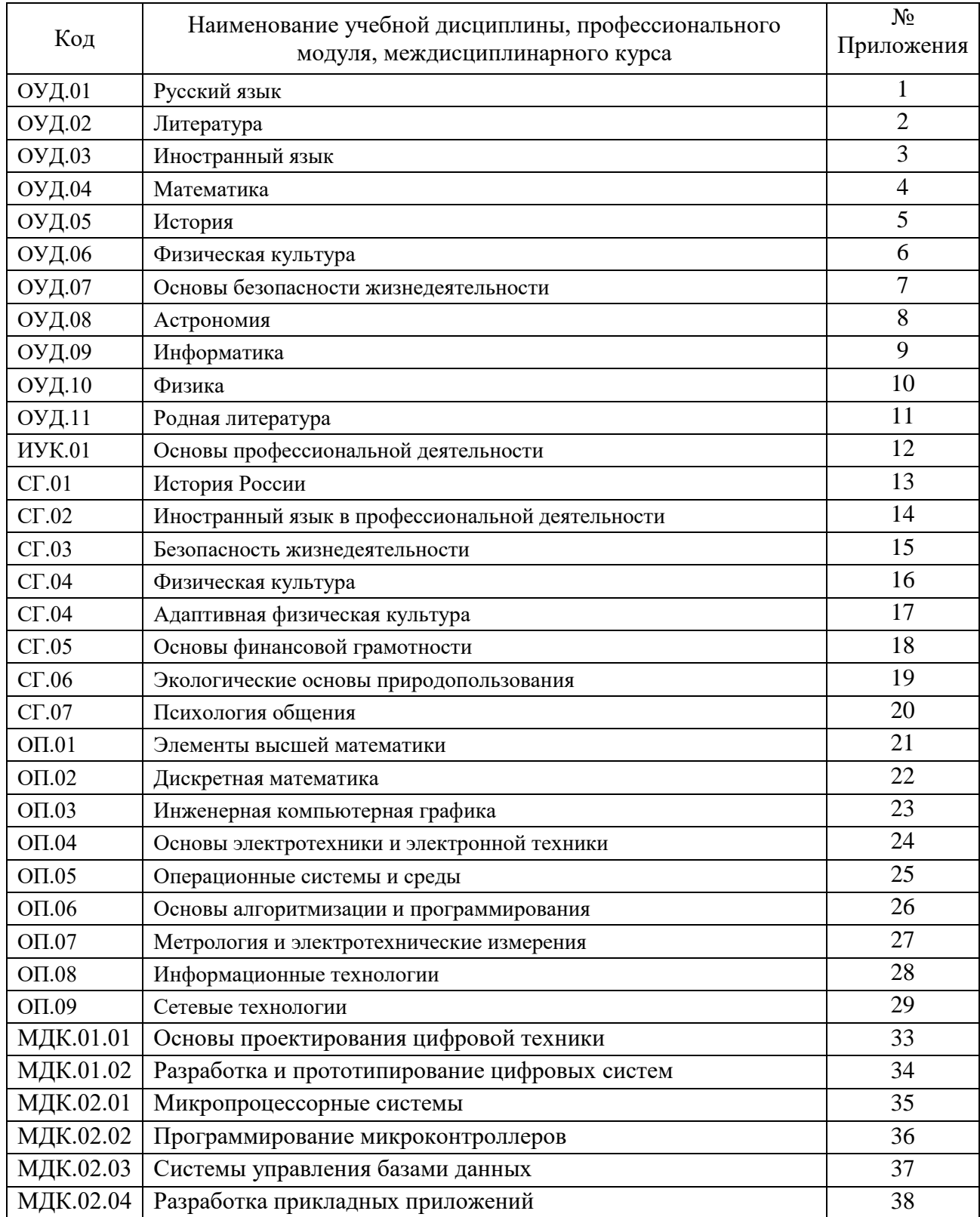

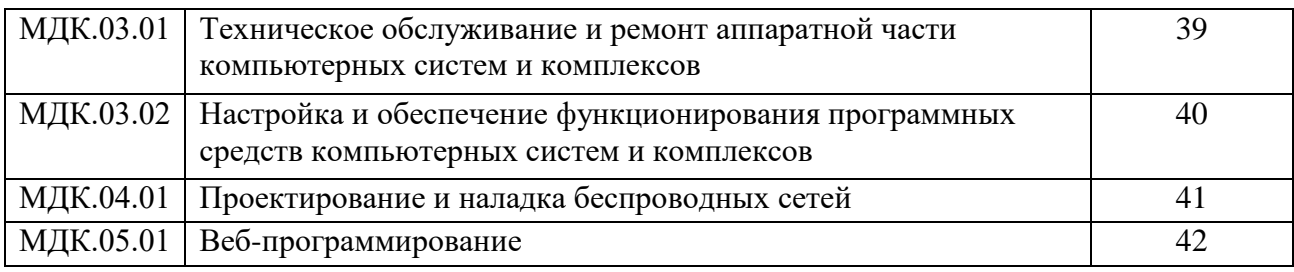

#### **ПРИЛОЖЕНИЕ 42**

#### **Методические указания для обучающихся по выполнению практических работ по МДК.05.01 «Веб-программирование» ПМ.05 «Веб-программирование»**

#### **Автор: Кадочникова Наталья Владимировна,** ГБПОУ «Пермский политехнический колледж имени Н.Г. Славянова», преподаватель высшей квалификационной категории

# **СОДЕРЖАНИЕ**

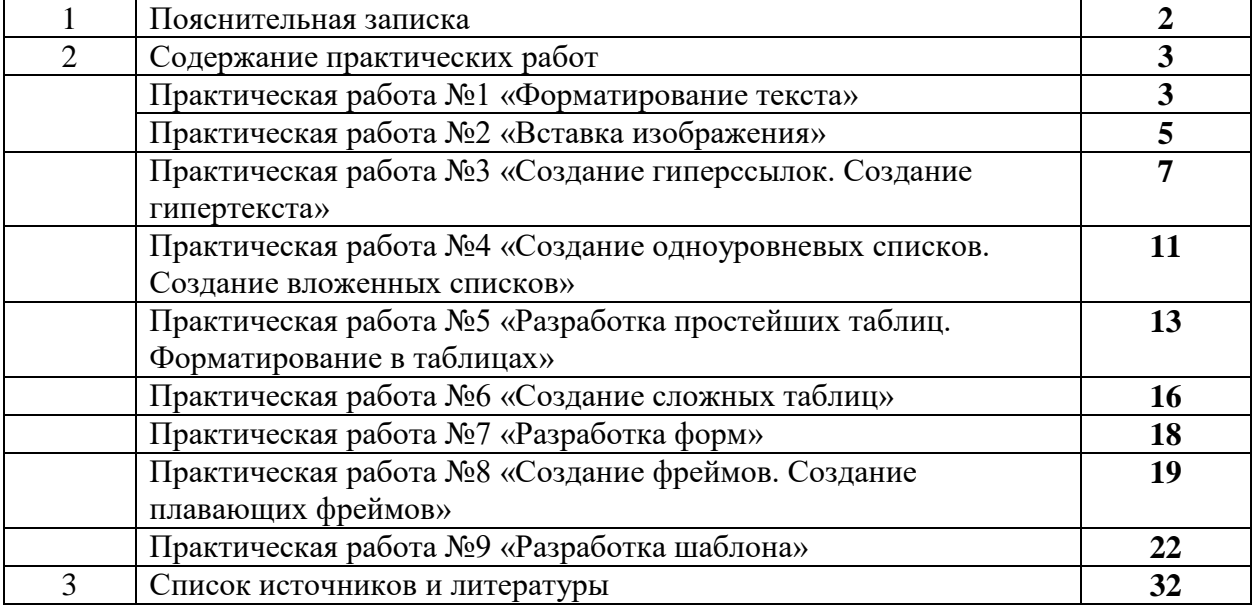

#### **Пояснительная записка**

Методические указания по выполнению практических работ обучающихся по МДК.05.01 «Веб-программирование» предназначены для обучающихся по специальности 09.02.01.

Цель методических указаний: оказание помощи обучающимся в выполнении практических работ по МДК.05.01 «Веб-программирование».

Настоящие методические указания содержат работы, которые позволят обучающимся закрепить теоретические знания, сформировать необходимые умения и навыки деятельности по специальности 09.02.01, направлены на формирование следующих компетенций:

ОК 01 Выбирать способы решения задач профессиональной деятельности применительно к различным контекстам

ОК 02 Использовать современные средства поиска, анализа и интерпретации информации, и информационные технологии для выполнения задач профессиональной деятельности

ОК 03 Планировать и реализовывать собственное профессиональное и личностное развитие, предпринимательскую деятельность в профессиональной сфере, использовать знания по финансовой грамотности в различных жизненных ситуациях

ОК 04 Эффективно взаимодействовать и работать в коллективе и команде

ОК 05 Осуществлять устную и письменную коммуникацию на государственном языке Российской Федерации с учетом особенностей социального и культурного контекста

ОК 06 Проявлять гражданско-патриотическую позицию, демонстрировать осознанное поведение на основе традиционных общечеловеческих ценностей, в том числе с учетом гармонизации межнациональных и межрелигиозных отношений, применять стандарты антикоррупционного поведения

ОК 08 Содействовать сохранению окружающей среды, ресурсосбережению, применять знания об изменении климата, принципы бережливого производства, эффективно действовать в чрезвычайных ситуациях

ОК 09 Использовать средства физической культуры для сохранения и укрепления здоровья в процессе профессиональной деятельности и поддержания необходимого уровня физической подготовленности

ПК 5.1. Выполнять математические расчеты на ПК.

ПК 5.2. Создавать Web-сайты.

В результате выполнения практических работ по МДК.05.01 «Вебпрограммирование» обучающиеся должны:

#### **иметь практический опыт:**

создания Web-сайтов на основе языков и редакторов НТМL;

создания тестов на основе шаблонов;

применения нормативно-технической документации;

**уметь:** 

создавать Web-сайты с помощью языков и редакторов НТМL;

читать HTML-коды в шаблонах;

**знать:**

основные принципы и этапы разработки Web-сайтов;

основные структуры языка НТМL;

основные принципы работы в редакторах НТМL;

 нормативно-техническую документацию: инструкции, регламенты, процедуры, технические условия и нормативы.

Описание каждой практической работы содержит: раздел, тему, количество часов, цели работы, что должен знать и уметь обучающийся, теоретическую часть, порядок выполнения работы, контрольные вопросы, учебно-методическое и информационное обеспечение.

На выполнение практических работ по МДК.05.01 «Веб-программирование» отводится *40 часов.*

#### Содержание практических работ

#### Практическая работа №1 «Форматирование текста»

Тема: Язык HTML

Количество часов: 4

Цели: создания Web-сайтов на основе языков и редакторов HTML

Задачи: создавать Web-сайты с помощью языков и редакторов HTML, читать HTMLкоды

# Теоретическая часть:

С помощью HTML-тэгов можно задавать различные параметры форматирования текста.

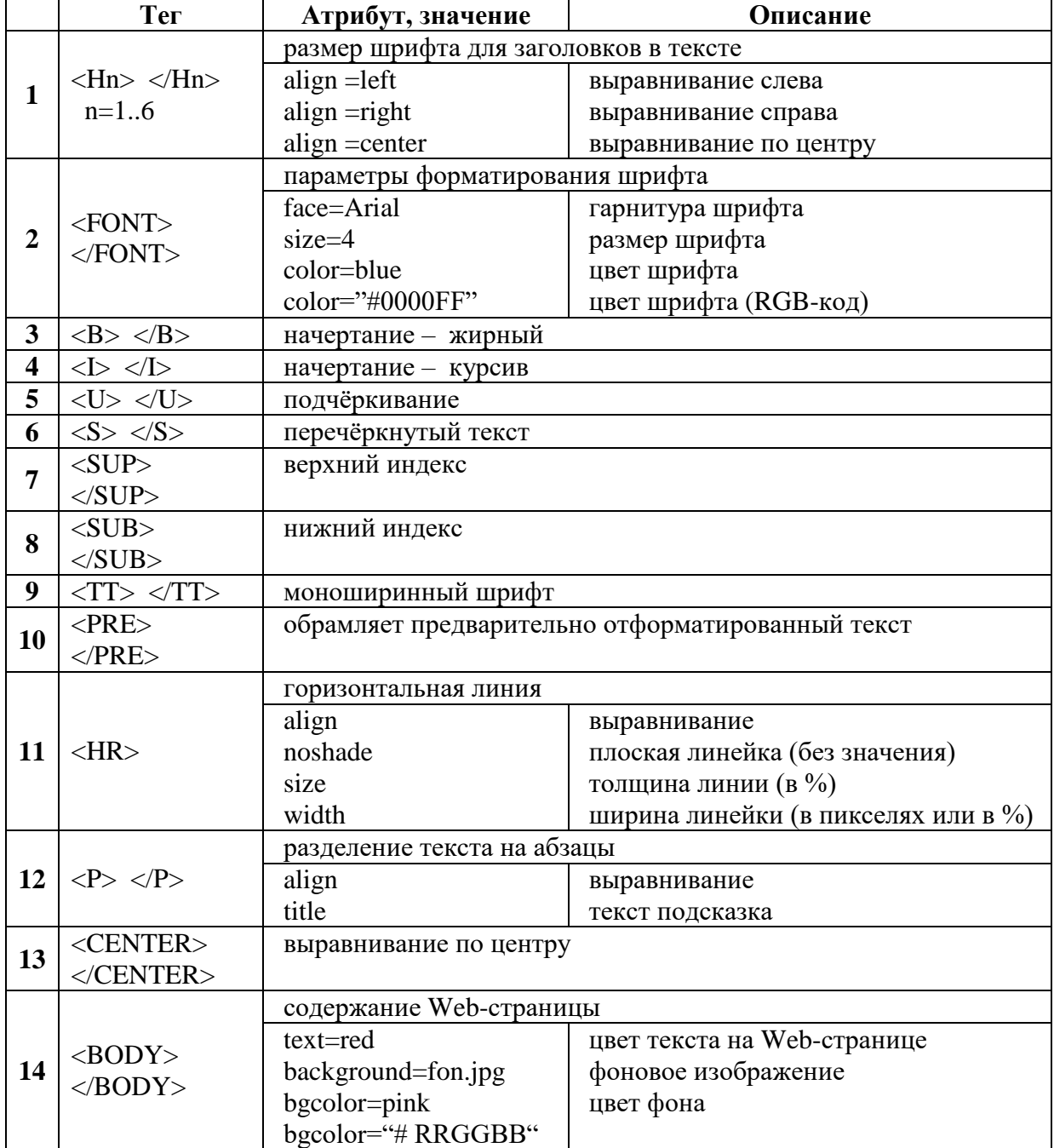

#### **Порядок выполнения работы:**

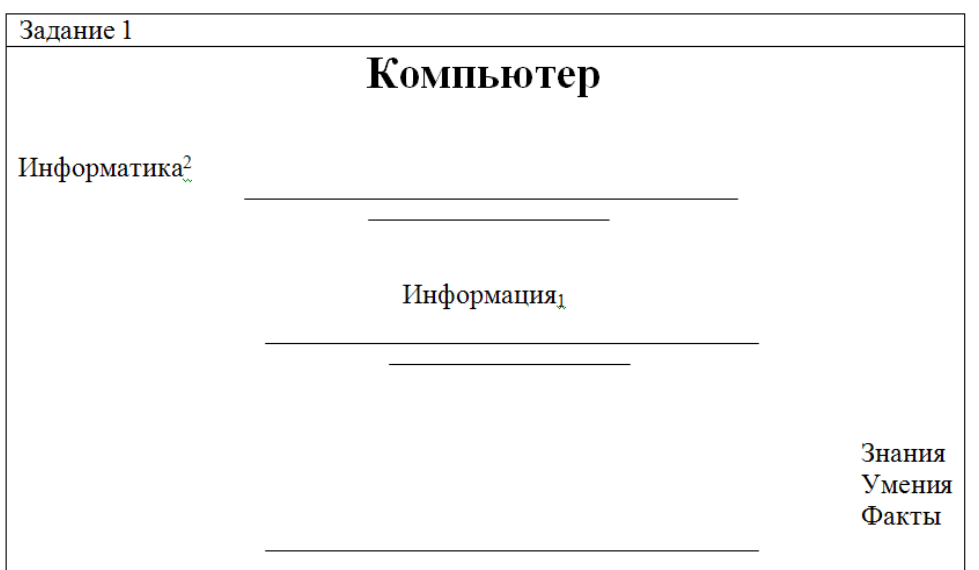

Добавить фон страницы Все слова разных цветов Сохранить Z1.html

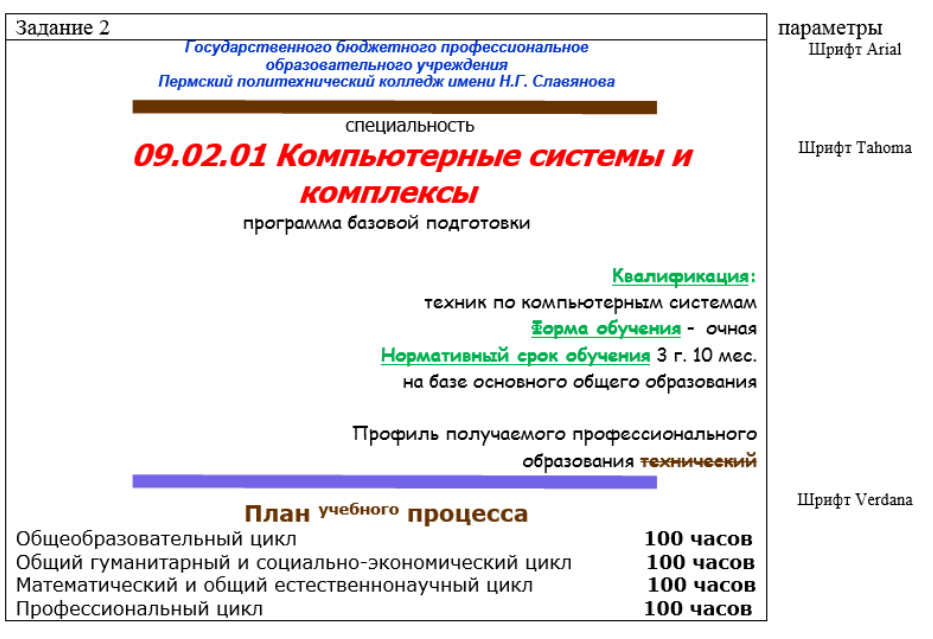

Применить параметры Добавить фоновое изображение Соблюдать цвета Сохранить Z2.html

#### **Критерии оценки за практическую работу:**

- 1. содержание Web-страницы соответствует заданию
- 2. текст на Web-странице не содержит ошибок
- 3. прописано название Web-страницы
- 4. правильный html-код
- 5. правильное название файла
- 6. правильное расположение файла на Личном диске студента

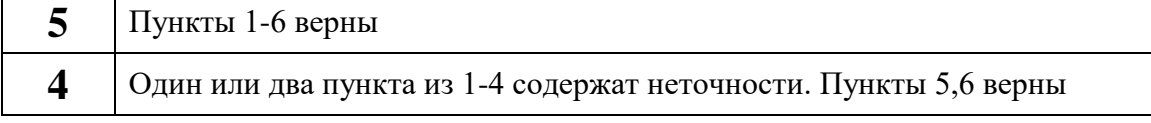

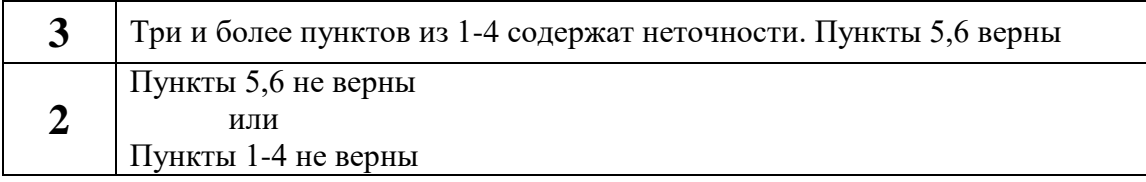

#### **Практическая работа №2 «Вставка изображения»**

**Тема:** Язык HTML

**Количество часов:** 2

**Цели:** создания Web-сайтов на основе языков и редакторов НТМL

**Задачи:** создавать Web-сайты с помощью языков и редакторов НТМL, читать HTMLкоды

#### **Теоретическая часть:**

На Web-страницах могут размещаться графические файлы форматов GIF, JPG, PNG. Преобразование может выполняться с помощью графических редакторов Photo Editor, Photoshop. На титульном листе целесообразно помещать картинку посвященную теме сайта.

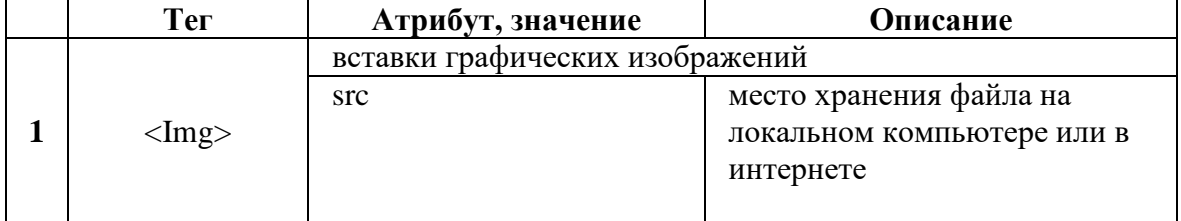

 $\overline{\text{MGS}}$  SRC = "computer.gif"> файл на локальном компьютере в том же каталоге.  $\langle$ IMG SRC = "c:\ computer\computer:gif "> в другом каталоге локального компьютера. <IMC SRC = "http://www.server.ru/computer.gif "> на удаленном сервере в Internete. **Иллюстрации** – неотъемлемая часть дизайна Web-страницы. Однако в целях экономий времени отключают в браузере загрузку графического файла и читают лишь тексты, поэтому имеет смысл на месте рисунка выводить соответствующий текст, а потом изображения.

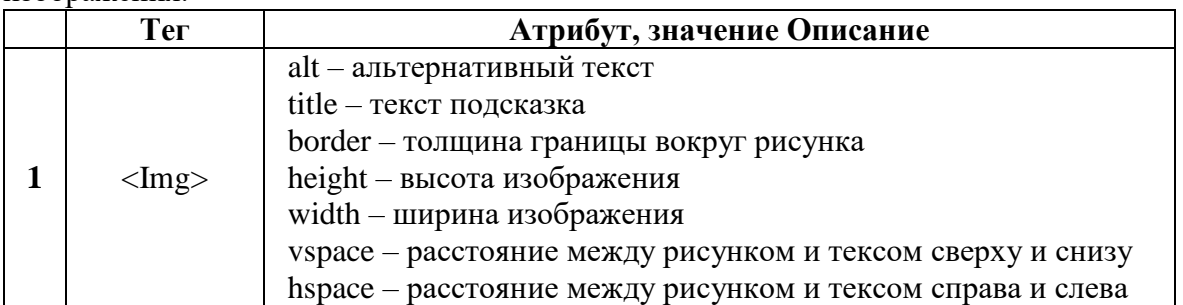

 $\overline{\text{CIMC SRC}}$  ="computer.gif" ALT ="компьютер">

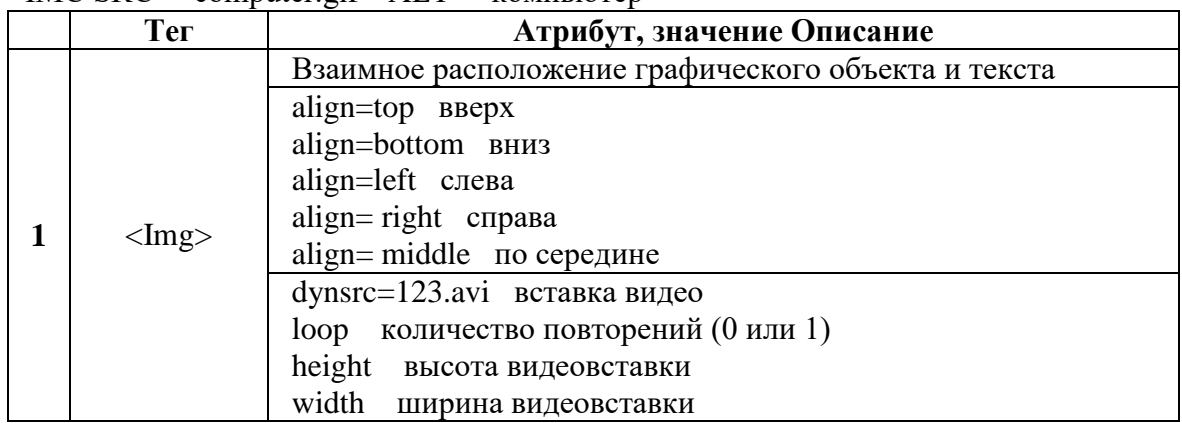

# **Порядок выполнения работы:**

Задание 1: создать Web-страницы, содержащие графические изображения

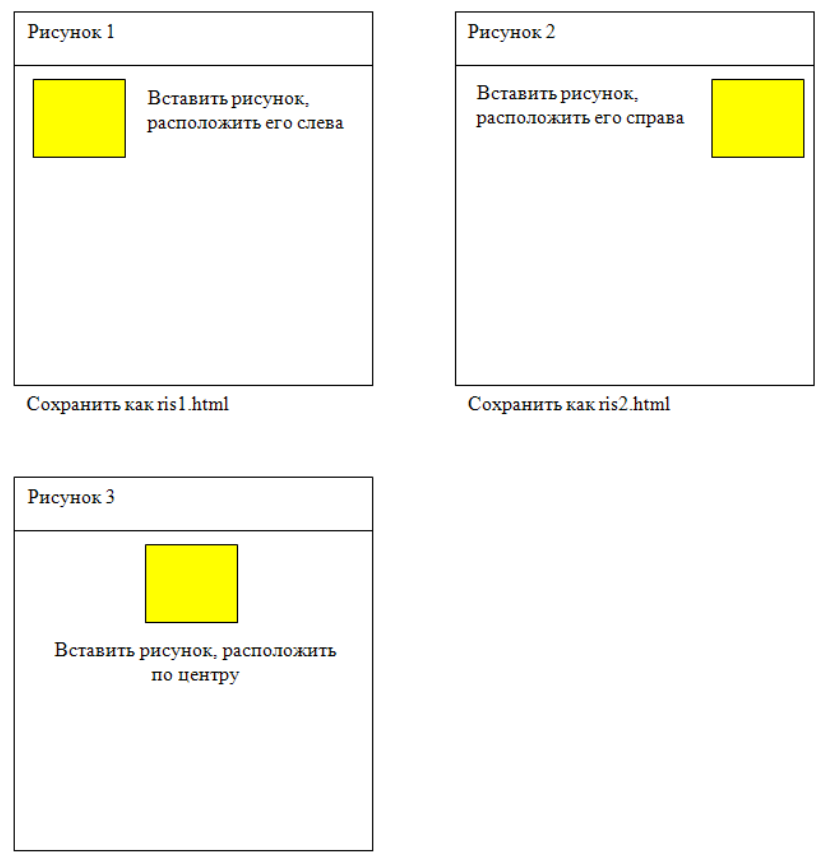

 $C$ охранить как ris3.html

Задание 2: создать Web-страницу, содержащие графические изображения и текст. Сохранить ris4.html

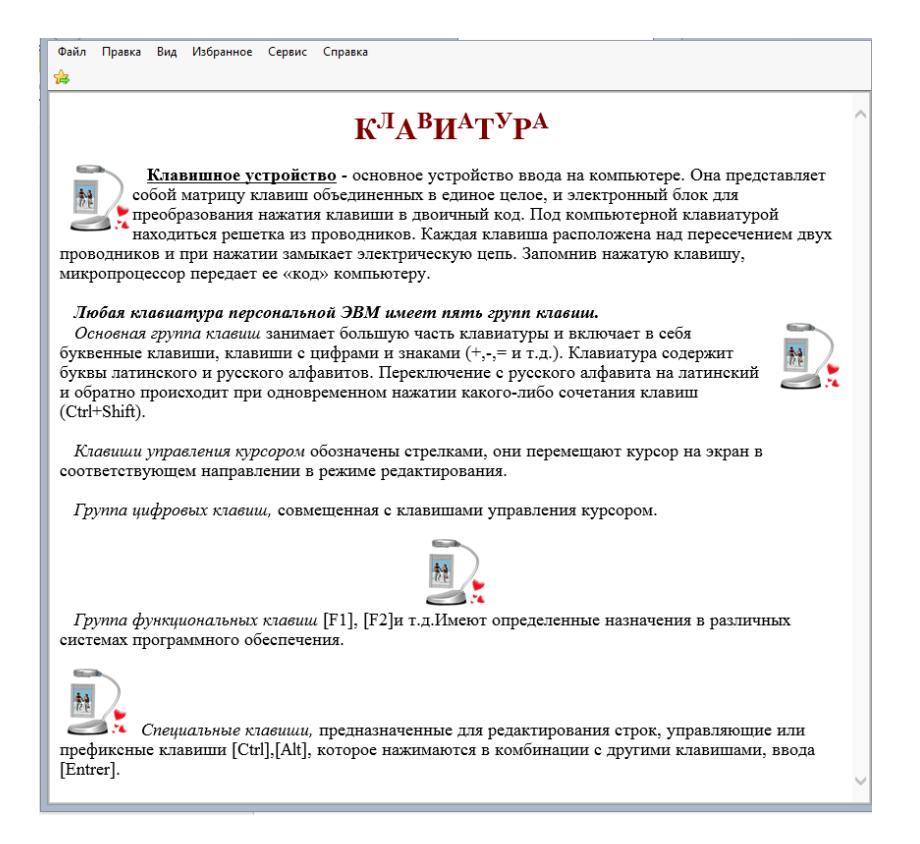

#### **Критерии оценки за практическую работу:**

- 1. содержание Web-страницы соответствует заданию
- 2. текст на Web-странице не содержит ошибок
- 3. прописано название Web-страницы
- 4. правильный html-код
- 5. правильное название файла
- 6. правильное расположение файла на Личном диске студента

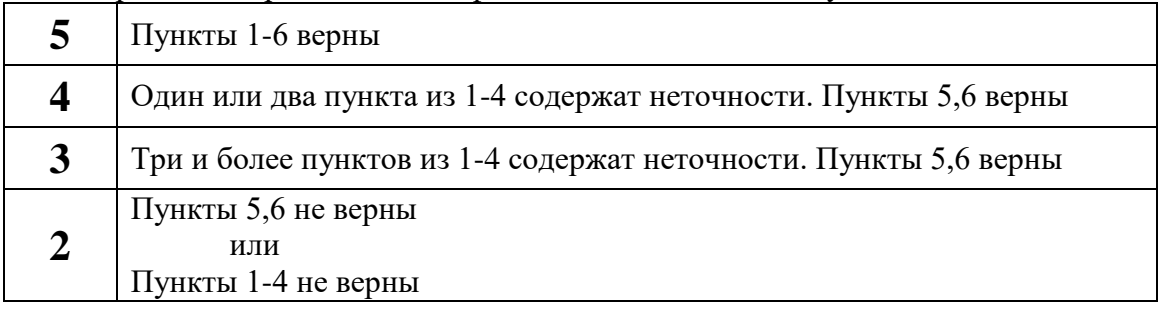

#### **Практическая работа №3 «Создание гиперссылок. Создание гипертекста»**

#### **Тема:** Язык HTML

#### **Количество часов:** 4

**Цели:** создания Web-сайтов на основе языков и редакторов НТМL

**Задачи:** создавать Web-сайты с помощью языков и редакторов НТМL, читать HTML-коды **Теоретическая часть:**

Первая титульная страница сайта должна иметь возможность перемещаться по сайту, т. е. должны быть организованы гиперссылками на другие Web-страницы. Для создания гиперсвязей необходимо создать Web-страницы, которые должны иметь заголовки, но пока могут быть без содержания.

Гиперссылка состоит из 2-х частей:

1. указатель ссылки – это то, что мы видим на Web-странице (текст, рисунок). Стандартно указатель ссылки выделяется синим цветом и подчеркивается.

2. адресная часть ссылки – это адрес документа, на который указывает ссылка.

Адрес ссылки может быть *абсолютным* и *относительным*.

*Абсолютный:* полностью определяет компьютер, каталог и файл, в котором расположен документ.

**C:/web – сайт/file name.htm** абсолютный адрес на локальном компьютере.

**http://www.host.ru/web-сайт/file name.htm** абсолютный адрес на удаленном компьютере. *Относительный* адрес указывает на местоположение документа относительно того, в котором находится указатель ссылки.

При разработке сайтов рекомендуется входящие Web-страницы связывать относительными ссылками, чтобы не изменять адресную часть ссылки при перемещении сайта на другой локальный компьютер или публикации в Internet.

Для представления гиперссылок удобно выбрать названия страниц. Принято размещать гиперссылки в нижней части страницы, в одной строке, разделённых пробелами (& nbsp). Такое размещение называется *панелью навигации.*

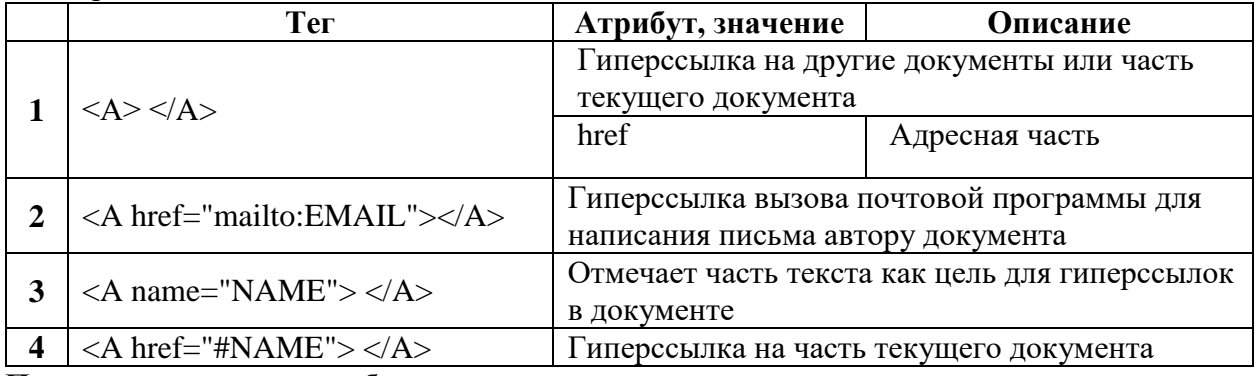

#### **Порядок выполнения работы:**

Задание 1: создать папку «Моя группа» (4 Web-страницы).

Создать в программе БЛОКНОТ 4 файла с именами:

- $\triangleright$  Index.html
- $\triangleright$  Specialnost.html
- $\triangleright$  Foto.html
- $\blacktriangleright$  Hobby.html

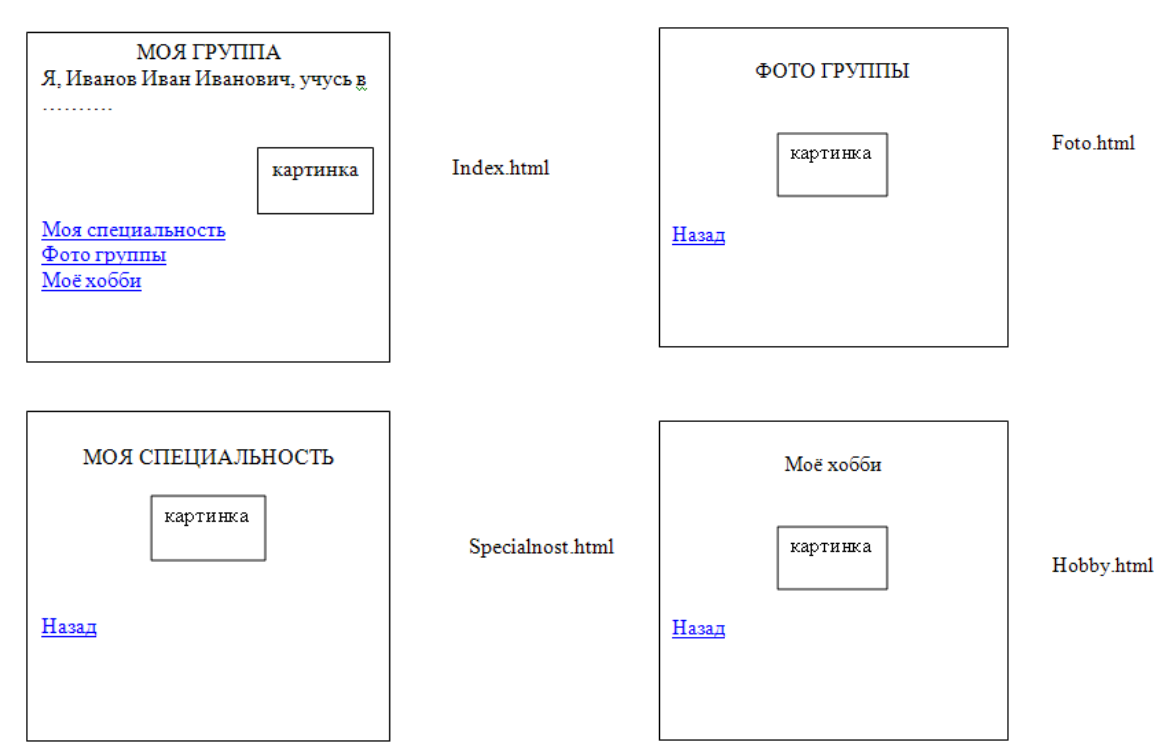

Задание 2: создать гиперссылки на одной странице. Файл сохранить под именем GS2.html

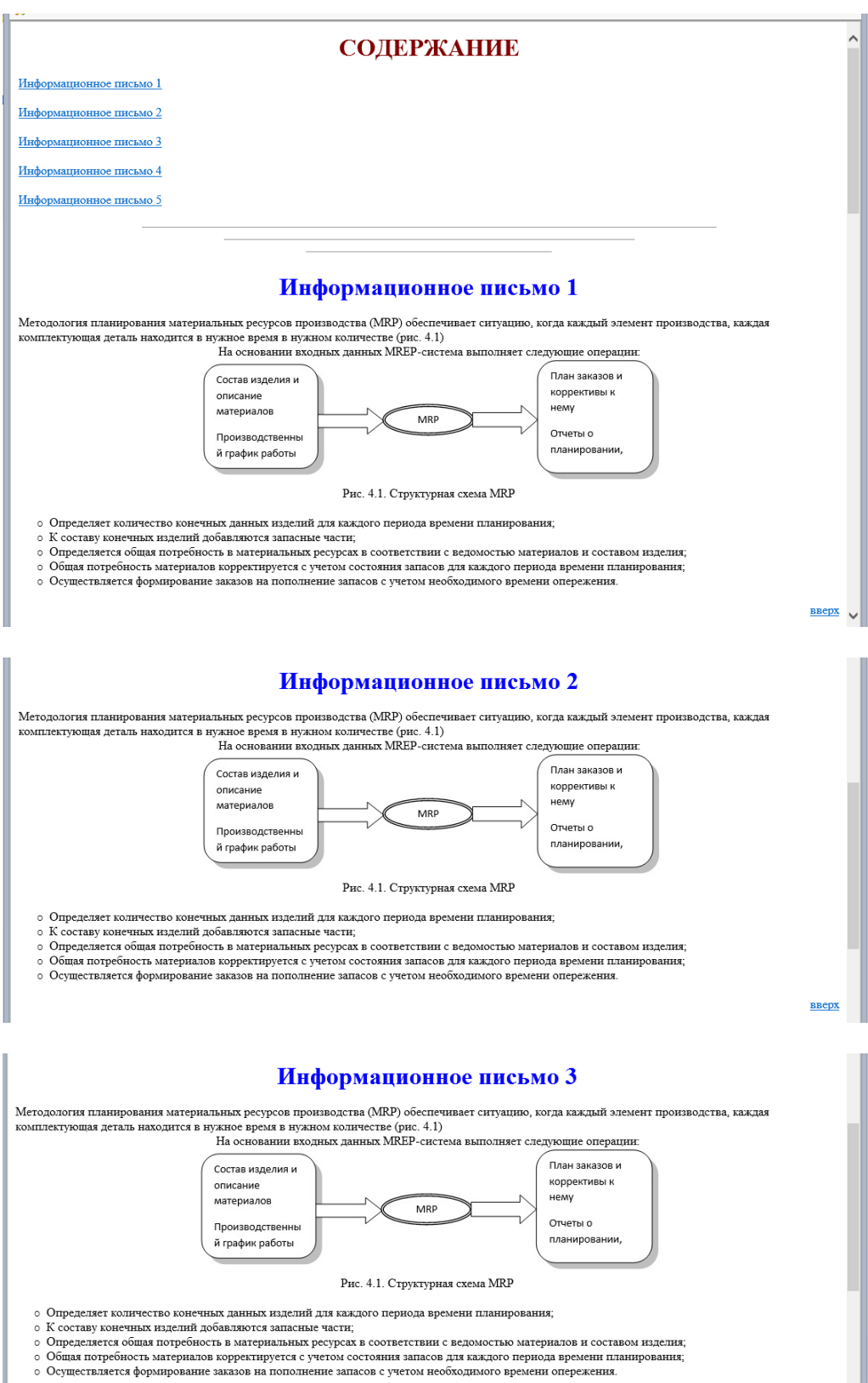

- 
- 

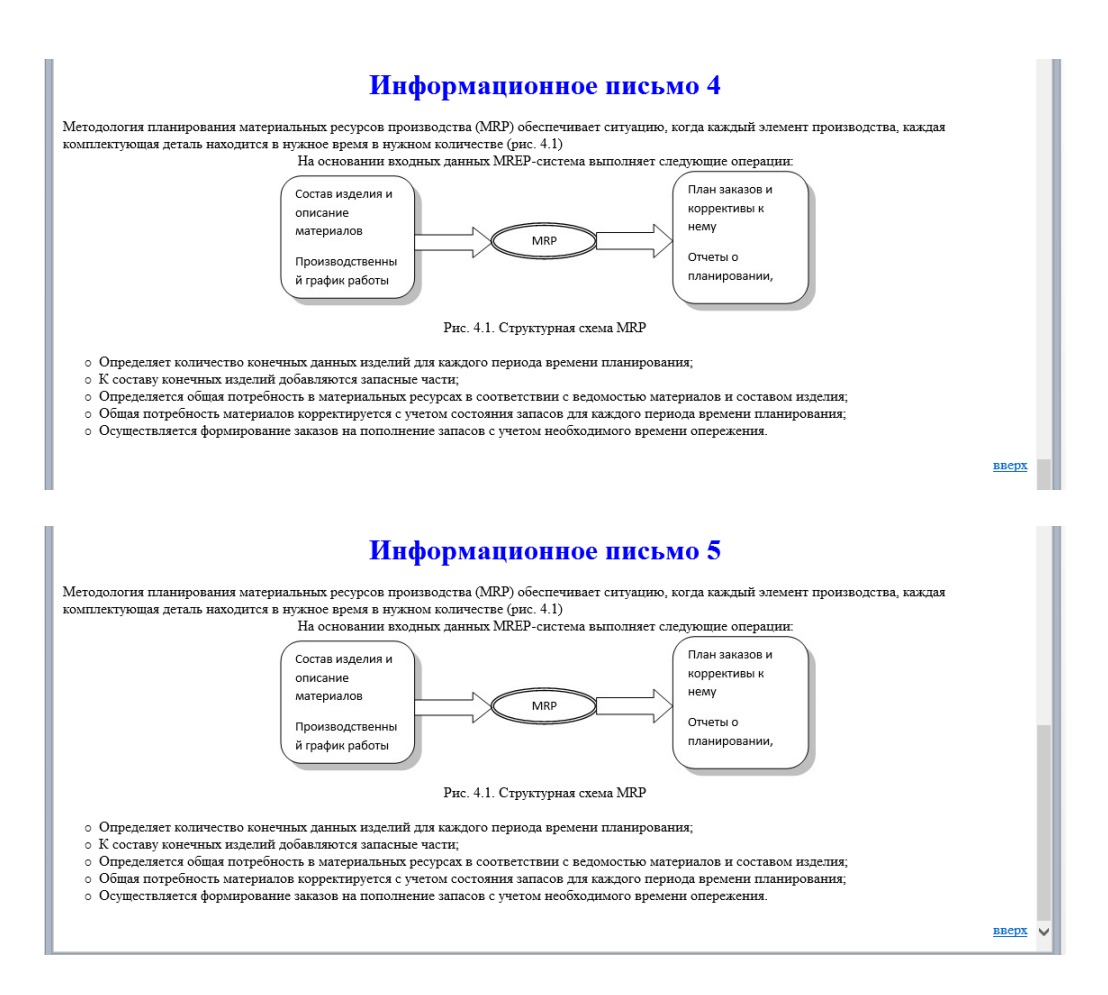

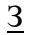

адание 3: создать гиперссылки на одной странице. Файл сохранить под именем GS2.html

Содержание

Введение в HTML **Инструментарий** Пару слов про голову документа

#### **Ввеление в HTML**

Чтобы сразу же ввести в курс дела нетерпеливых читателей, предложим им возможность создания веб-страницы без последовательного изучения правил HTML. По крайней мере, вы сумеете убедиться, что создание веб-страниц достаточно простая штука.

Чтобы посмотреть результат примера в действии, проделайте следующие шаги. 1. В Windows откройте программу Блокнот (Пуск> Выполнить> набрать «notenad» или Пуск> Программы> Стандартные> Блокнот).

2. Наберите или скопируйте код в Блокноте (рис. 1.1).

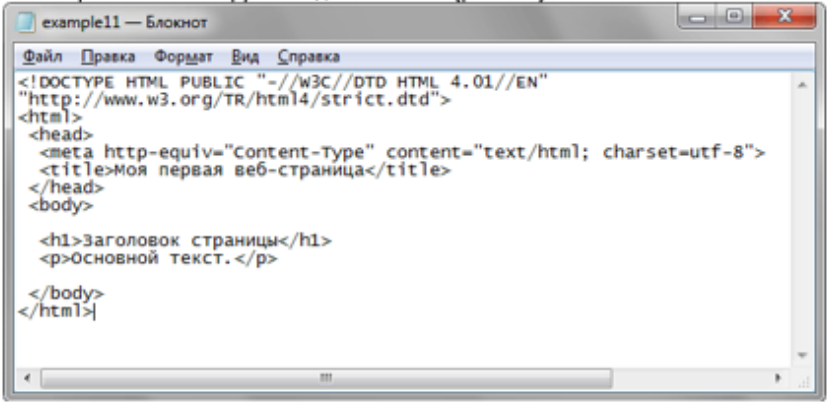

Рис. 1.1. Вид HTML-кода в программе Блокнот

6. Если все сделано правильно, то в браузере вы увидите результат, как показано на рис.1.3.

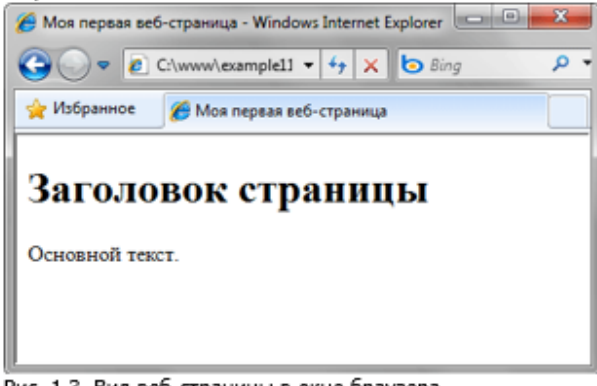

Рис. 1.3. Вид веб-страницы в окне браузера

К содержанию

**Инструментарий** 

Для эффективной работы не обойтись без необходимых и привычных инструментов, в том числе и при написании кода HTML. Поэтому для начальной разработки веб-страниц или даже небольшого сайта - так называется набор страниц, связанных между собой ссылками и единым оформлением, нам понадобятся следующие программы.

#### Валидатор

Валидация. HTML-документа предназначена для выявления ошибок в синтаксисе веб-страницы и расхождений со спецификацией HTML. Соответственно, программа или система для такой проверки называется валидатором. Как проверить HTML-файл на валидность

Если есть доступ в Интернет, то следует зайти по адресу http://validator.w3.org и ввести путь к проверяемому документу или сайту в специальной форме. После проверки будут показаны возможные ошибки или появится надпись, что документ прошел валидацию успешно.

#### **Tidy**

Для проверки локального HTML-файла или при отсутствии подключения к Интернету, предназначена программа Tidy. Некоторые редакторы, например, P.S.P.ad, уже содержат встроенный Tidy и валидацию документа можно провести без дополнительных средств.

#### Графический редактор

Графический редактор необходим для обработки изображений и их подготовки для публикации на веб-странице. Самой популярной программой такого рода является Photoshop, ставший стандартом для обработки фотографий и создания графических изображений для сайтов. Но в большинстве случаев мощь Photoshopа избыточна, и лучше воспользоваться чем-нибудь более простым и проворным. В частности, программа Paint.Net позволяет сделать все необходимые манипуляции с изображениями, вдобавок бесплатна для использования.

К содержанию

#### Критерии оценки за практическую работу:

- 1. содержание Web-страницы соответствует заданию
- 2. текст на Web-странице не содержит ошибок
- 3. прописано название Web-страницы
- 4. правильный html-код
- 5. гиперссылки работают верно
- 6. правильное название файла
- 7. правильное расположение файла на Личном диске студента

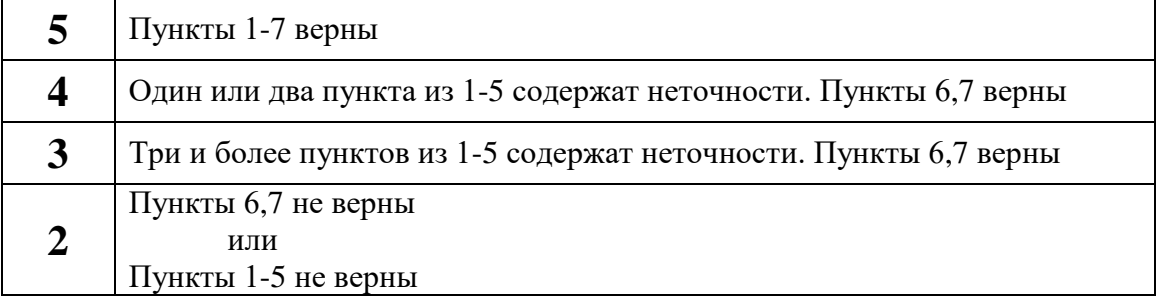

#### Практическая работа №4

# «Создание одноуровневых списков. Создание вложенных списков»

**Тема: Язык HTML** 

# Количество часов: 4

Цели: создания Web-сайтов на основе языков и редакторов HTML

Задачи: создавать Web-сайты с помощью языков и редакторов HTML, читать HTMLколы

#### Теоретическая часть:

Списки используются для размещения текста на Web-страницах.

#### Варианты списков

- 1. нумерованные
- 2. ненумерованные (маркированные).
- 3. списки определений
- 4. вложенные списки

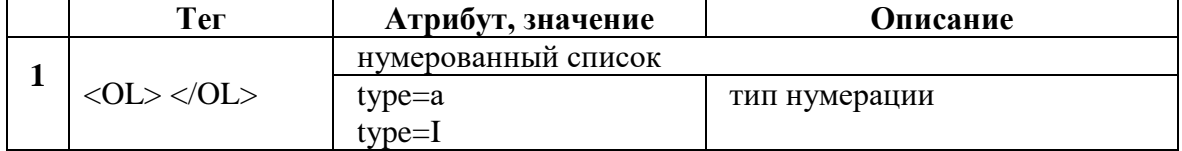

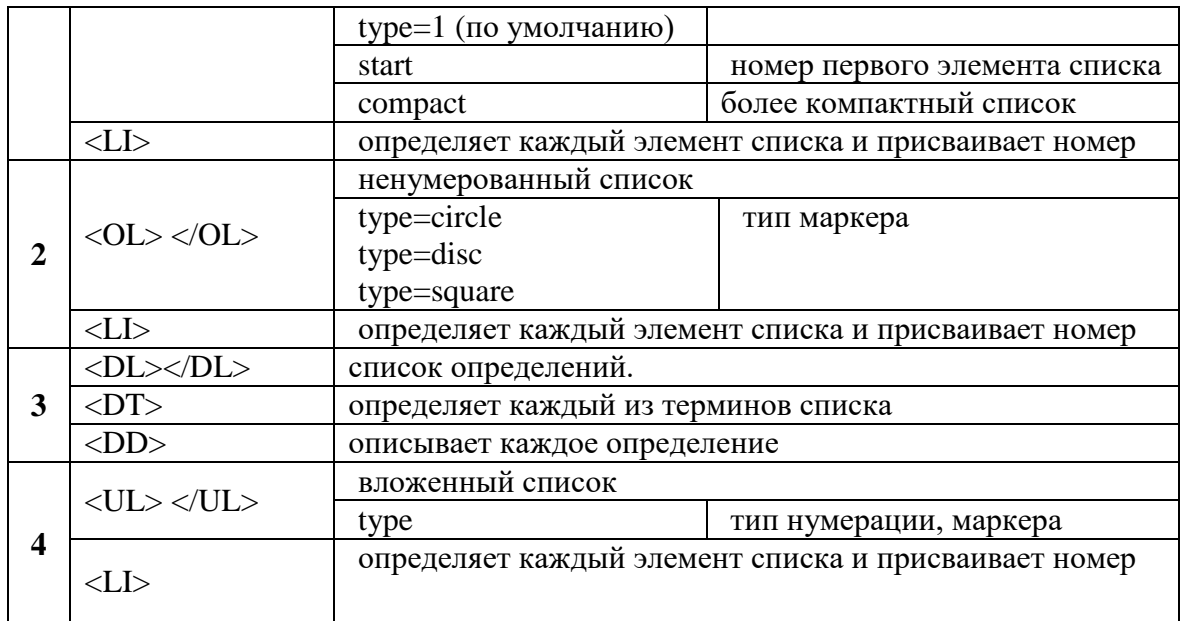

#### **Порядок выполнения работы:**

Задание №1 нумерованные и ненумерованные (маркированные) списки

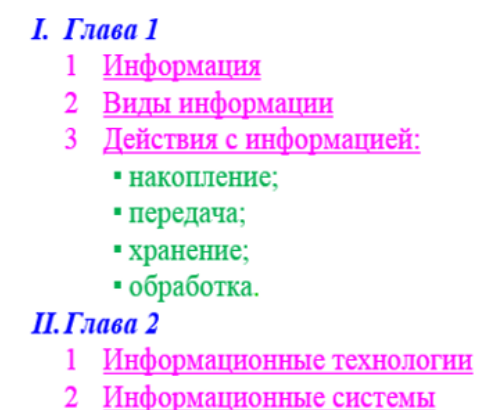

Сохранить spisok1.html

Задание №2 списки определений

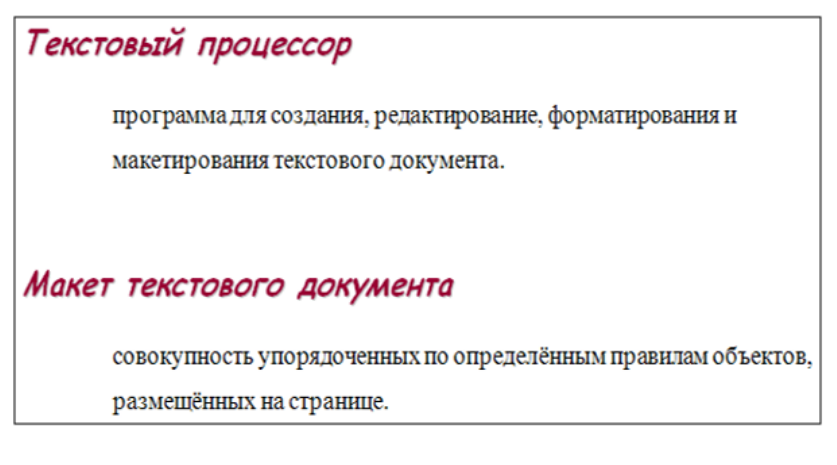

Сохранить spisok2.html

#### Задание №3 вложенные списки

## Введение

# Освоение системной среды Windows

- 1. Параметры файла
- 2. Работа с окнами
- 3. Настройка параметров рабочего стола
- 4. Антивирусная защита дисков

### Освоение среды графического редактора

- 5. Общая характеристика
- 6. Создание и редактирование рисунка

# Освоение среды текстового редактора

- 7. Создание текста
- 8. Редактирование текста
- 9. Форматирование текста

# Освоение среды табличного редактора

#### 10. Создание таблиц

- 11. Использование встроенных функций
- 12. Построение диаграмм

# Сохранить spisok3.html

#### **Критерии оценки за практическую работу:**

- 1. содержание Web-страницы соответствует заданию
- 2. текст на Web-странице не содержит ошибок
- 3. прописано название Web-страницы
- 4. правильный html-код
- 5. гиперссылки работают верно
- 6. правильное название файла
- 7. правильное расположение файла на Личном диске студента

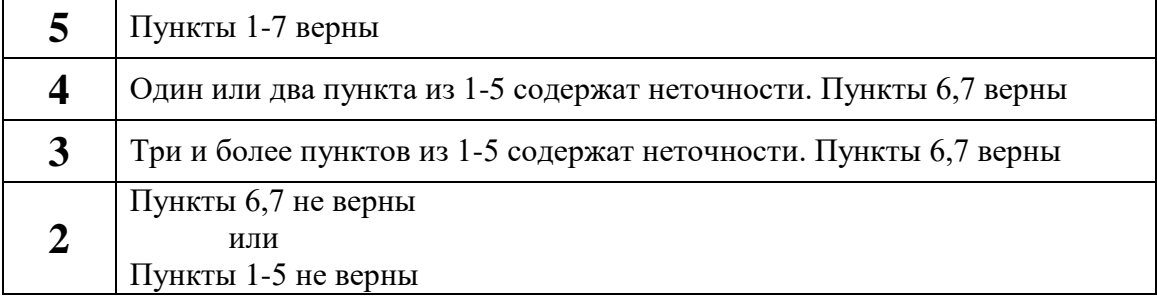

#### **Практическая работа №5**

#### **«Разработка простейших таблиц. Форматирование в таблицах» Тема:** Язык HTML

# **Количество часов:** 6

**Цели:** создания Web-сайтов на основе языков и редакторов НТМL

**Задачи:** создавать таблицы в НТМL

#### **Теоретическая часть:**

В практике Web-разработок таблицы очень широко используются для формирования шаблонов страниц, т.е. создаётся «невидимая» таблица, у которой отсутствуют линии сетки. В ячейках таблицы располагаются другие элементы Web-страницы или вложенные таблины.

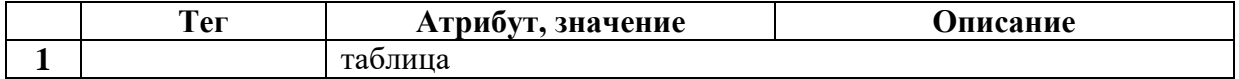

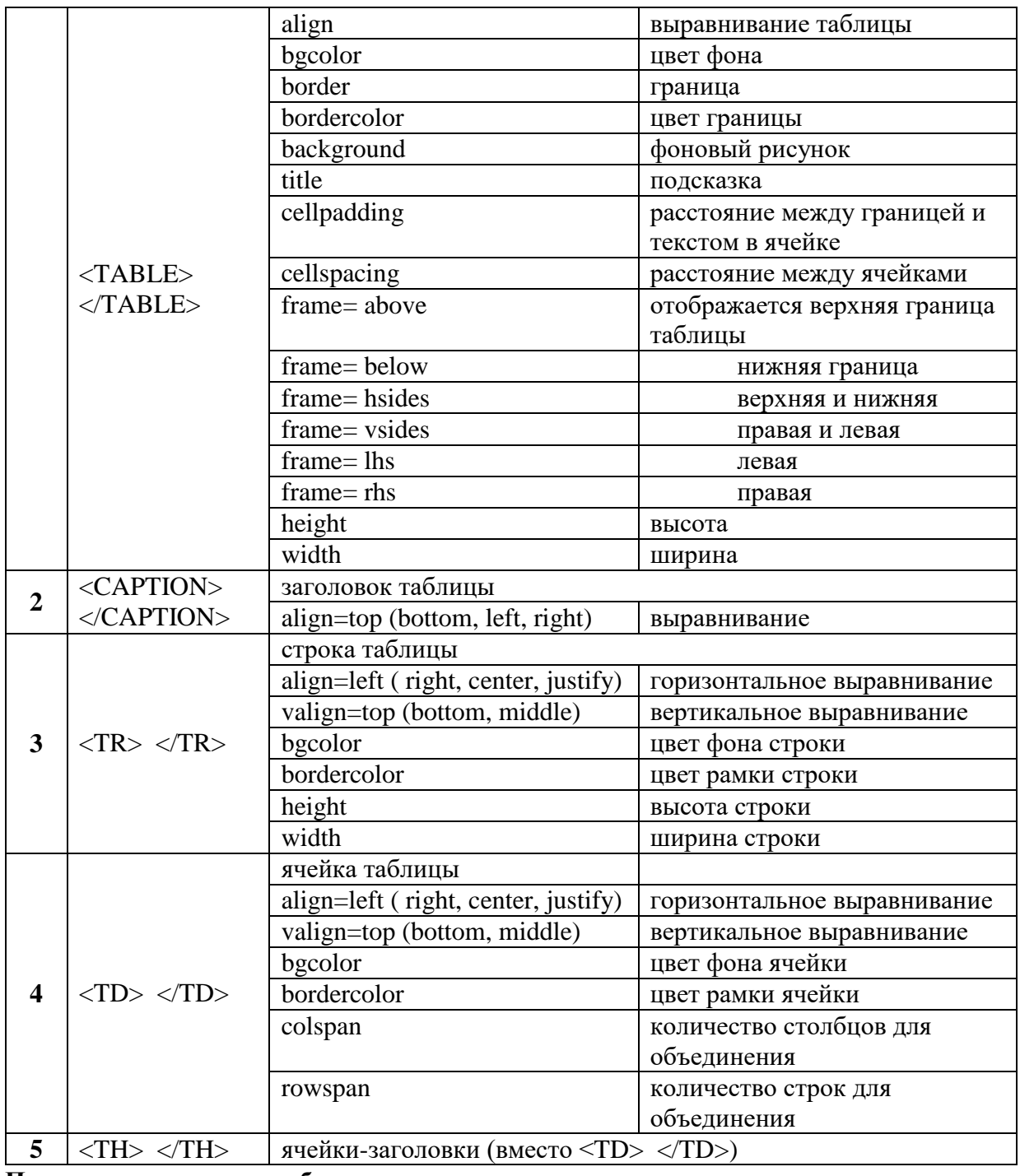

**Порядок выполнения работы: Задание №1** (table1.html)

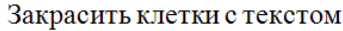

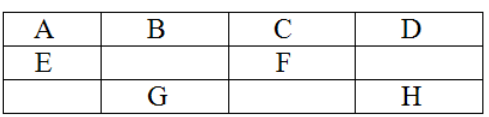

Закрасить клетки в первой и третьей строке

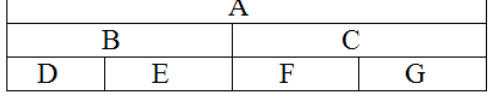

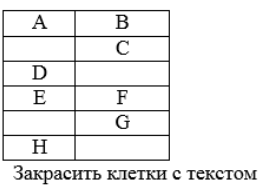

|   | B | С | D |  |
|---|---|---|---|--|
|   |   |   |   |  |
| G |   |   |   |  |

Закрасить клетки в первой и третьей строке

#### **Задание №2** (table2.html)

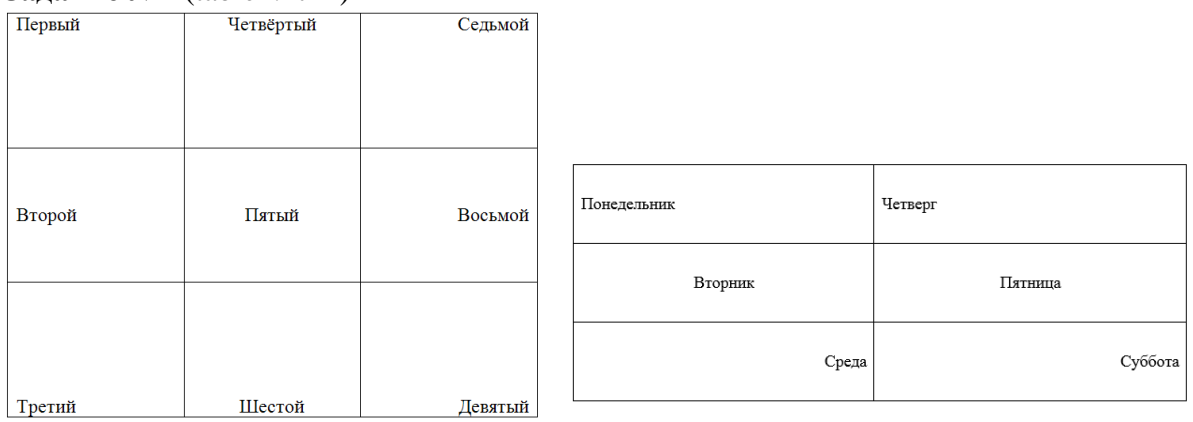

**Задание №3** (table3.html)

# Продажа билетов

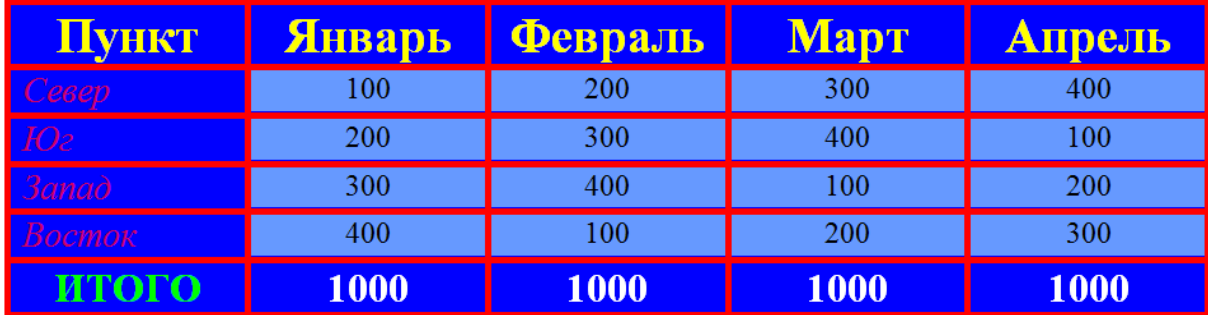

**Задание №4** (table4.html)<br>Сделать копию HTML-кода из задания Таблица 2 и внести изменения.

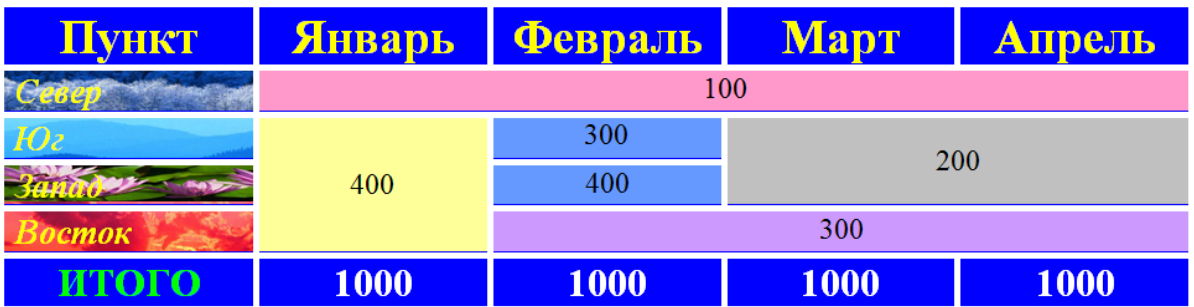

#### **Критерии оценки за практическую работу:**

- 1. содержание Web-страницы соответствует заданию
- 2. текст на Web-странице не содержит ошибок
- 3. прописано название Web-страницы
- 4. правильный html-код
- 5. гиперссылки работают верно
- 6. правильное название файла
- 7. правильное расположение файла на Личном диске студента

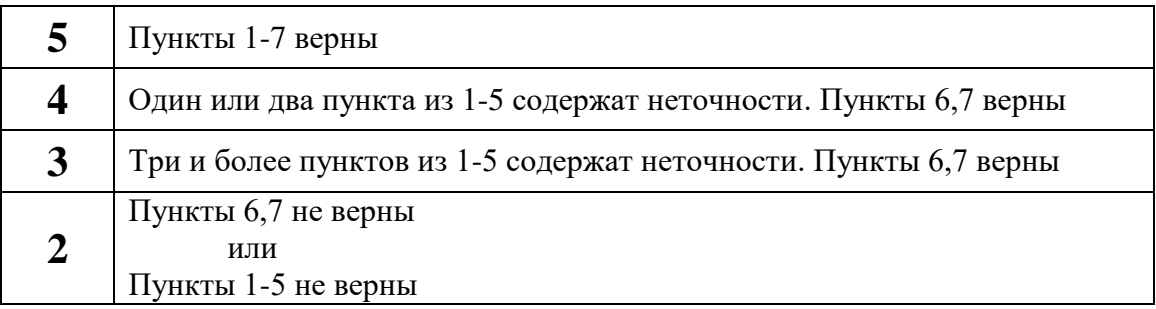

#### **Практическая работа №6 «Создание сложных таблиц»**

**Тема:** Язык HTML

**Количество часов:** 4

**Цели:** создания Web-сайтов на основе языков и редакторов НТМL

**Задачи:** создавать встроенных таблиц в НТМL

#### **Теоретическая часть:**

В практике Web-разработок таблицы очень широко используются для формирования шаблонов страниц, т.е. создаётся «невидимая» таблица, у которой отсутствуют линии сетки. В ячейках таблицы располагаются другие элементы Web-страницы или вложенные таблицы.

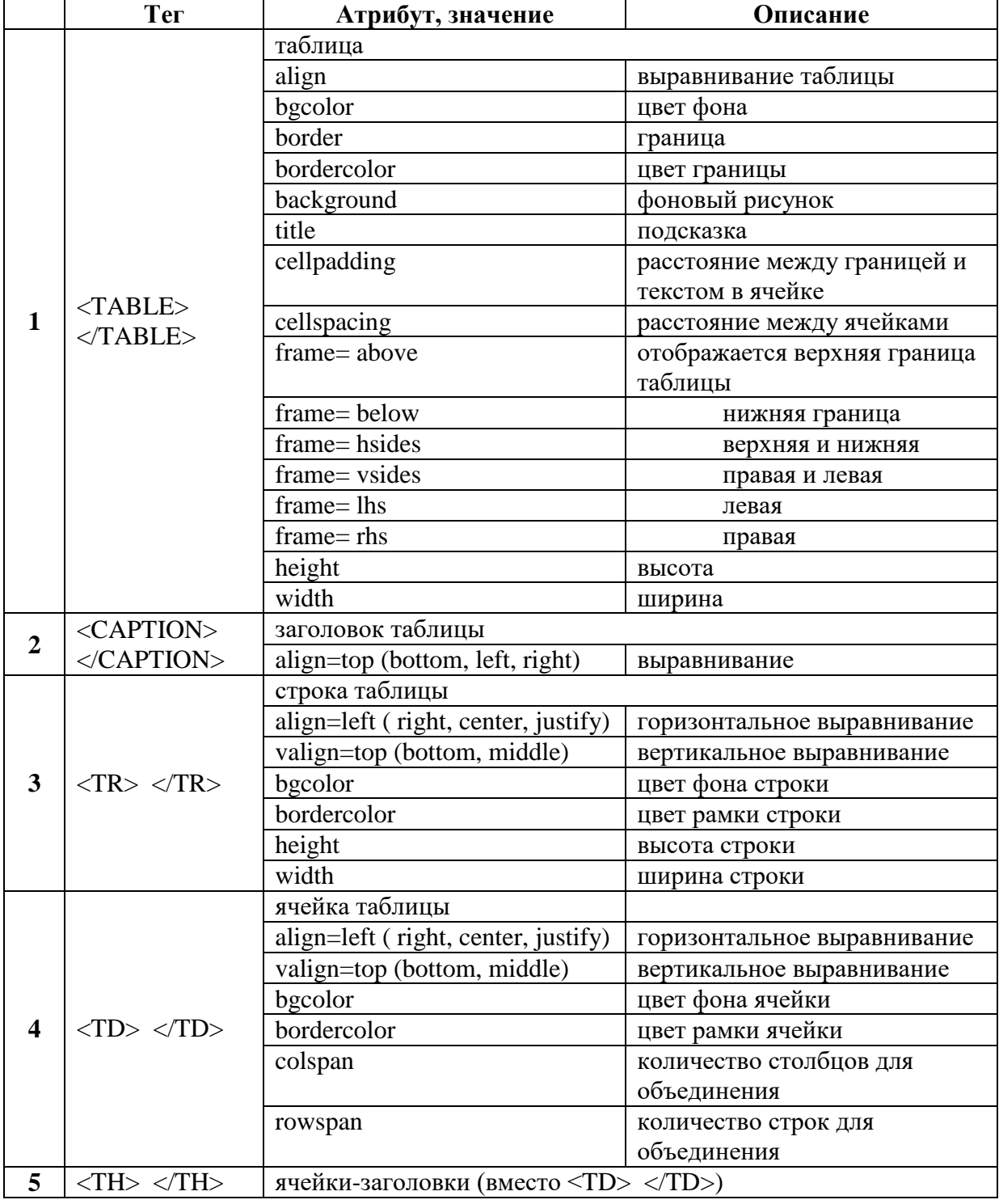

**Порядок выполнения работы:** 

**Задание №1** (table5.html)

| Первая строка |            |               |  |  |  |
|---------------|------------|---------------|--|--|--|
| Вторая строка | внутренняя | таблица       |  |  |  |
|               |            | Третья строка |  |  |  |

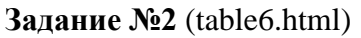

# Личные данные

| Фамилия                      | Имя   | <b>Возраст</b> |
|------------------------------|-------|----------------|
| Иванов                       | Иван  | 83             |
| <b>Петров</b>                | Петго | Ke             |
| <b>ATTEIT AREA KIRCLANDS</b> |       |                |

**Задание №3** (table7.html)

#### Личные данные

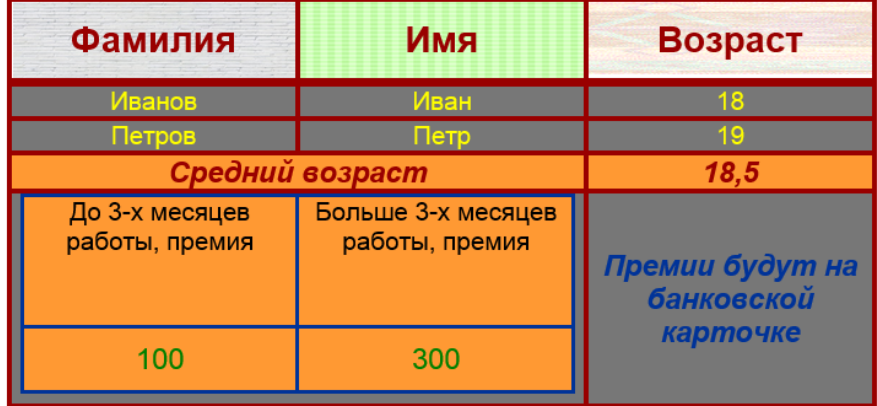

#### **Задание №4** (table8.html)

- 1. Создать в программе MS Word таблицу «Расписание занятий на неделю», используя:
	- заливку ячеек
	- цветной текст
	- курсив, жирный шрифт
	- выравнивание текста в ячейках претные рамки.
- 2. Созданную таблицу сформировать на Web-странице. Результат (два файла) сохранить на своём пользователе в папке (название папки текущая дата)

#### **Критерии оценки за практическую работу:**

- 1. содержание Web-страницы соответствует заданию
- 2. текст на Web-странице не содержит ошибок
- 3. прописано название Web-страницы
- 4. правильный html-код
- 5. гиперссылки работают верно
- 6. правильное название файла
- 7. правильное расположение файла на Личном диске студента

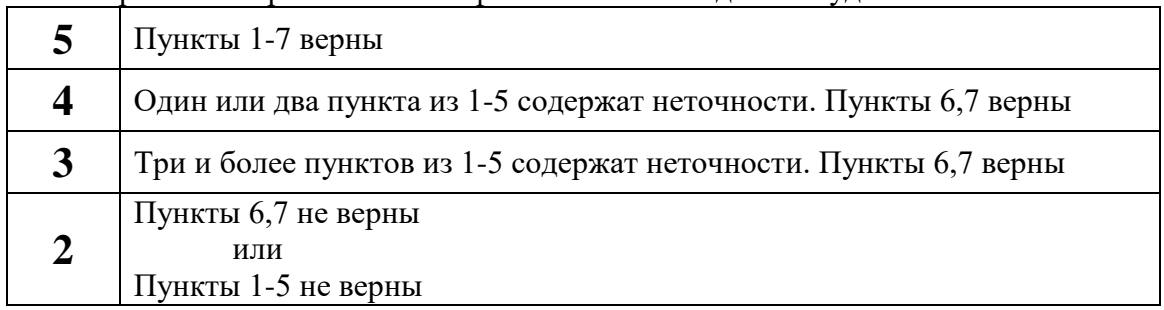

#### Практическая работа №7 «Разработка форм»

**Тема: Язык HTML** 

Количество часов: 2

Цели: создания Web-сайтов на основе языков и редакторов HTML

Задачи: создавать форм в HTML

#### Теоретическая часть:

Для того чтобы посетители сайта могли не только просматривать информацию, но и отправлять сведения его администраторам, на страницах размещают формы. Формы включают в себя управляющие элементы различных типов:

- текстовые поля
- раскрывающиеся списки
- флажки
- переключатели и т. д.

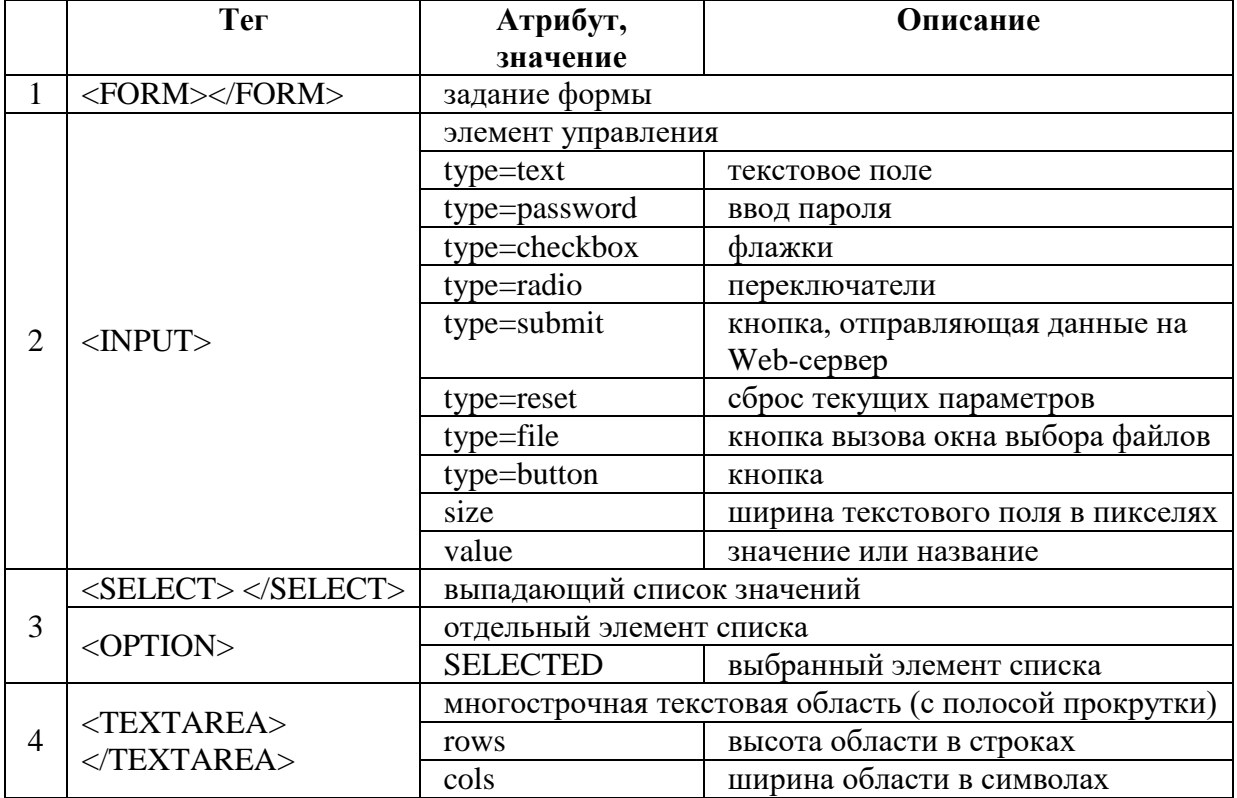

Порядок выполнения работы: Сохранить anketa.html

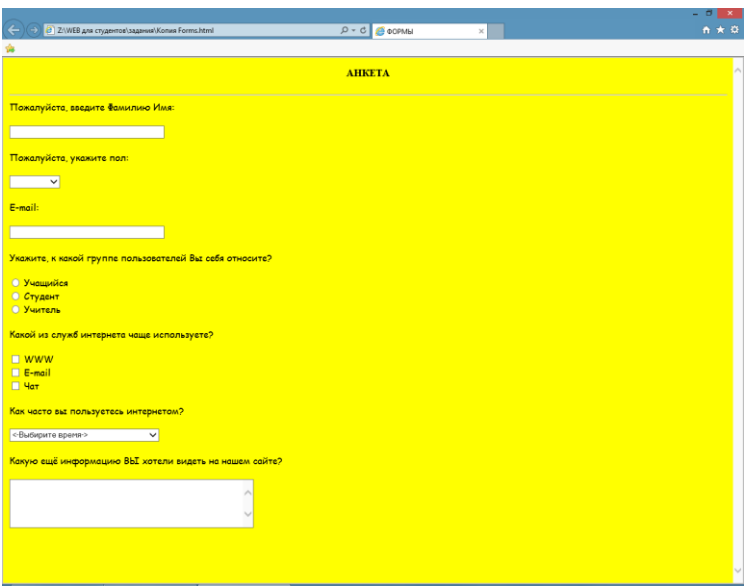

#### Критерии оценки за практическую работу:

- 1. содержание Web-страницы соответствует заданию
- 2. текст на Web-странице не содержит ошибок
- 3. прописано название Web-страницы
- 4. правильный html-код
- 5. гиперссылки работают верно
- 6. правильное название файла
- 7. правильное расположение файла на Личном диске студента

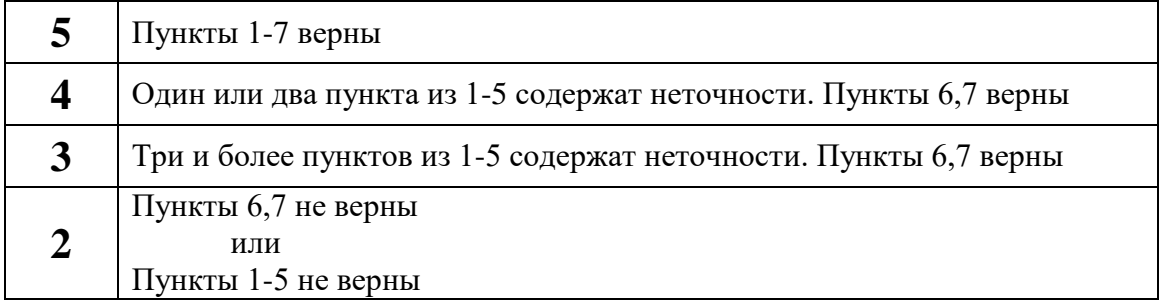

# Практическая работа №8

# «Создание фреймов. Создание плавающих фреймов»

**Тема: Язык HTML** 

Количество часов: 4

Цели: создания Web-сайтов на основе языков и редакторов HTML

Задачи: создать различные виды фреймов в HTML

#### Теоретическая часть:

Фреймы — это HTML-элементы, позволяющие разделить окно веб-браузера на несколько независимых окон, в каждое из которых можно загрузить отдельный HTML-документ. Создание фрейма:

<FRAMESET>...</FRAMESET>

позволяет разделить экран на несколько вертикальных или несколько горизонтальных фреймов. Тэг <BODY> в этом случае не используется.

пример:

 $<$ HTML $>$ <HEAD>...</HEAD> <FRAMESET>...</FRAMESET>  $<$ /HTML $>$ Атрибуты

Данный тэг имеет два взаимоисключающих параметра: ROWS и COLS.

1. ROWS=список вертикальных подокон (сверху вниз)

Синтаксис используемых видов описания величин подокон: value - простое числовое значение определяет фиксированную высоту подокна в пикселах.

value% – значение величины подокна в процентах от 1 до 100.

value\* - деление окна происходит в указанных пропорциях. Например, описание "3\*,\*,\*", говорит, что будет создано три фрэйма с размерами 3/5 свободного пространства для первого фрэйма и по 1/5 для двух других.

2. COLS=список горизонтальных полокон (справа налево)

То же самое, что и ROWS, но делит окно по горизонтали, а не по вертикали.

# пример:

 $<$ FRAMESET COLS="50,\*,50">

описывает три фрэйма, два по 50 точек справа и слева, и один внутри этих полосок.  $\langle$ FRAMESET ROWS="20%.3\*.\*">

описывает три фрэйма, первый из которых занимает 20% площади сверху экрана, второй 3/4 оставшегося от первого фрэйма места (то есть, 60% всей площади окна), а последний 1/4 (то есть, 20% всей площади окна).

<FRAMESET ROWS="\*,60%,\*">

аналогично предыдущему примеру.

Тэги <FRAMESET> могут быть вложенными, то есть, например:

<FRAMESET ROWS="50%.50%">

<FRAMESET COLS="\*,\*">

 $\langle$ FRAMESET>

 $\langle$ FRAMESET>

#### Описание фрейма

Тэг <FRAME SRC="Name№"> позволяет описать каждый фрейм, и присвоить имя гипертекстовому документу.

Атрибуты

- 1. NAME=имя фрейма.
- 2. MARGINWIDTH= горизонтальный отступ (от 1 до 6) между фреймом и его границей.
- 3. MARGINHEIGHT=вертикальный отступ (от 1 до 6) между фреймом и его границей.
- 4. SCROLLING=прокрутка фрейма. SCROLLING=YES позволяет создать полосы прокрутки SCROLLING=NO полосы прокрутки отсутствуют SCROLLING=AUTO полосы прокрутки отображаются в зависимости количества информации
- 5. SRC=задать гипертекстовый документ для этого фрейма.
- 6. TARGET=Name открыть ссылку во фрейме с именем Name.
- 7. NORESIZE позволяет создавать фреймы без возможности изменения размеров. По умолчанию, размер фрэйма можно изменить при помощи мыши так же просто, как и размер окна Windows.

пример:

```
<FRAMESET ROWS="*.*">
<NOFRAMES>
<H1>Ваша версия WEB-браузера не поддерживает фреймы!</H1>
\langleNOFRAMES>
<FRAMESET COLS="65%,35%">
<FRAME SRC="link1.html">
<FRAME SRC="link2.html">
```

```
\langleFRAMESET>
```
#### <FRAMESET COLS="\*,40%,\*">  $\leq$ FRAME SRC="link3.html"> <FRAME SRC="link4.html"> <FRAME SRC="link5.html"> </FRAMESET> </FRAMESET> Имя фрейма может быть использовано для ссылки на него из других документов (фреймов), с помощью параметра тэга <a> target (target="имя\_фрейма"). <a href="content.html" target="window-1">Главная</a> Открываемый документ открывается во все окно <a href="project.html" target="\_top">Мой проект о рыбках</a> Открываемый документ открывается в новом окне  $\alpha$  href="project.html" target="\_blank">Мой проект о рыбках $\alpha$ Плавающий фрейм

 $\langle$ iframe width=670 height=550 src=00.html scrolling=yes frameborder="0" name=start> </iframe>

 $\alpha$  href=26.html target="start">попечительский совет $\alpha$ 

#### **Порядок выполнения работы:**

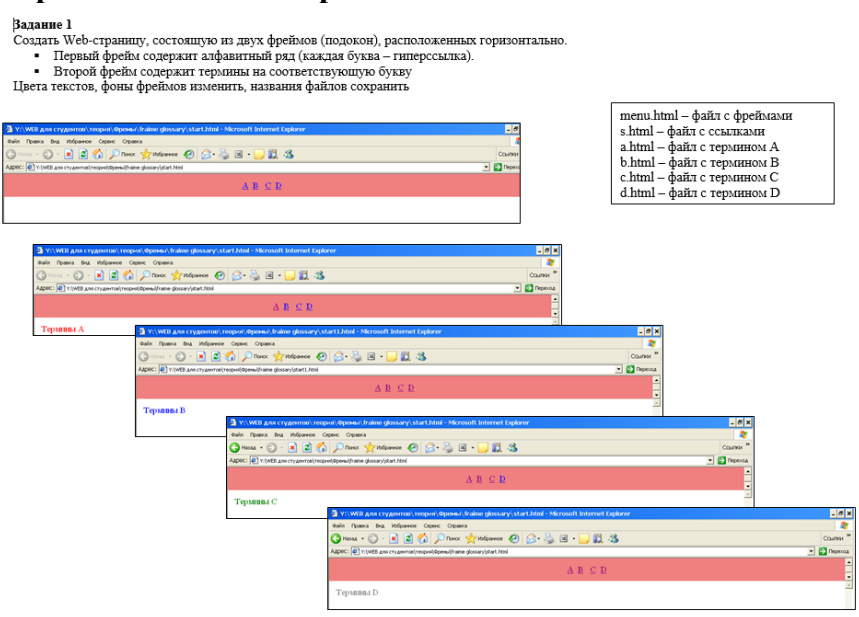

#### Задание 2

Создать Web-страницу, состоящую из двух фреймов (подокон), расположенных вертикально.

- Первый фрейм содержит алфавитный ряд (каждая буква гиперссылка).
- $\blacksquare$ Второй фрейм содержит термины на соответствующую букву
- $\mathbf{r}$ Цвета текстов, фоны фреймов изменить, названия файлов сохранить

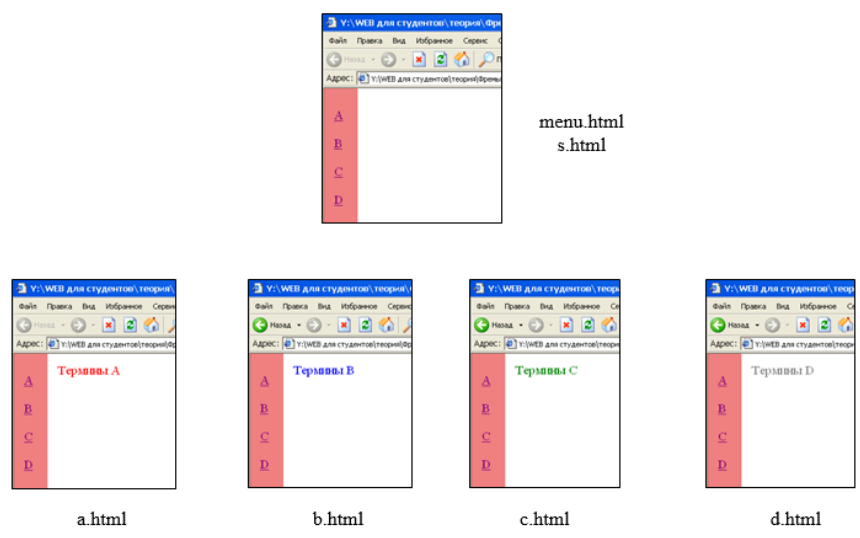

#### Задание 3

Создать Web-страницу, состоящую из четырёх фреймов (подокон), расположенных вертикально.

- Первый (третий) фрейм содержит русский (латинский) алфавитный ряд (каждая буква - гиперссылка).
- ула.<br>Второй (четвёртый) фрейм содержит термины на соответствующую букву<br>Цвета текстов, фоны фреймов изменить, названия файлов сохранить
- 

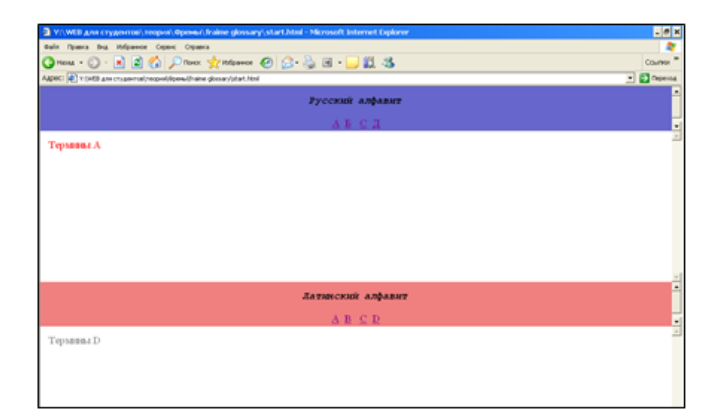

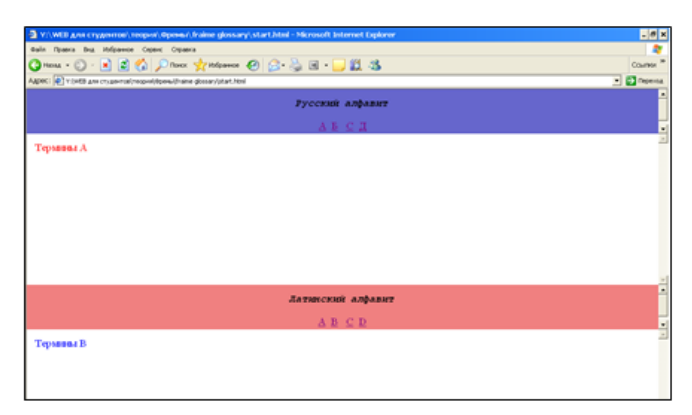

#### **Критерии оценки за практическую работу:**

- 1. содержание Web-страницы соответствует заданию
- 2. текст на Web-странице не содержит ошибок
- 3. прописано название Web-страницы
- 4. правильный html-код
- 5. гиперссылки работают верно
- 6. правильное название файла
- 7. правильное расположение файла на Личном диске студента

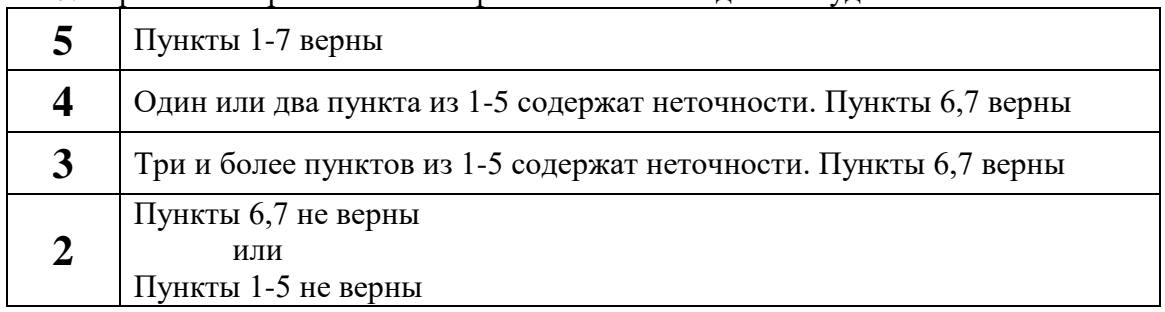

# **Практическая работа №9 «Разработка шаблона»**

**Тема:** Выполнение индивидуального проекта

**Количество часов:** 10

**Цели:** создания Web-сайтов на основе языков и редакторов НТМL

**Задачи:** создать веб-сайт

**Порядок выполнения работы:** 

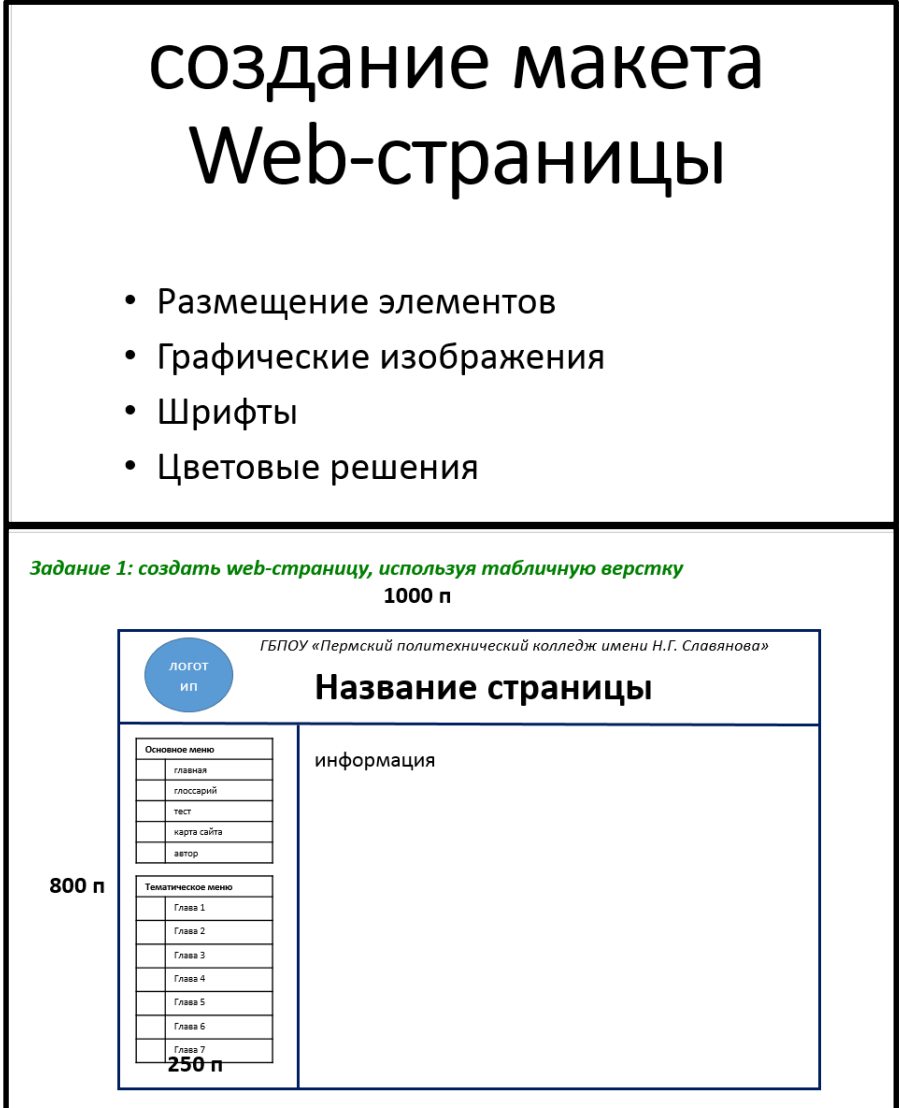

#### Основное меню главная глоссарий тест карта сайта автор

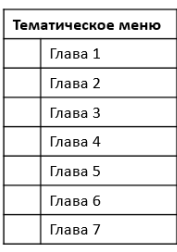

Фоновое изображение страницы Фон таблицы Логотип Цвет для текстов Гиперссылки Маркеры Шрифт Arial

Сохранить index.html в папке Шаблон

Задание 2: добавить комментарии

# комментарии

# <!-- TekcT-->

<html><br><head><br><title>Название страницы</title><br></head> </neaa><br></nextpackground=82393198.jpg><br><l—OCHOBHAR TAБЛИЦА--><br><thele width=1000px height=800px align=center bgcolor=darkred><br><tr height=100px><br><tr height=100px> <tr neight=100px><br>steps=2><p>align=center><img src=logo.png height=100px width=100px align=left><font size=2><i>FBПOУ "Пермский Политехнический колледж<br><r/>steps=2=2><p>2=plign=center valign=bottom size=9>Hassanue страниц <l -OCHOBHOE Michito -<br>
<l -OCHOBHOE Michigan -2 align=center>OctonsHoe velocy (td> </tr><br>
<the valign=tend pagnolography -<br>
<the valign=tend pagnolography -<br>
<the valign stress to proper the valign stress proper (td> <the </table> <br><br><!—ТЕМАТИЧЕСКОЕ МЕНЮ-->  $\label{eq:21} \begin{split} &\text{cl}\text{TEMAINHECCO}~\text{MHEP}\text{G-}+\\ &\text{cl}\text{DHEQ}~\text{G}+\\ &\text{ctb}\text{O}~\text{log}~\text{G}+\\ &\text{cl}\text{O}~\text{log}~\text{C}+\\ &\text{cl}\text{O}~\text{log}~\text{C}+\\ &\text{cl}\text{O}~\text{log}~\text{log}~\text{G}+\\ &\text{cl}\text{O}~\text{log}~\text{log}~\text{G}+\\ &\text{cl}\text{O}~\text{log}~\text{log}~\$ </table> </td><br><td width=750px></td> </table> </body><br></html>

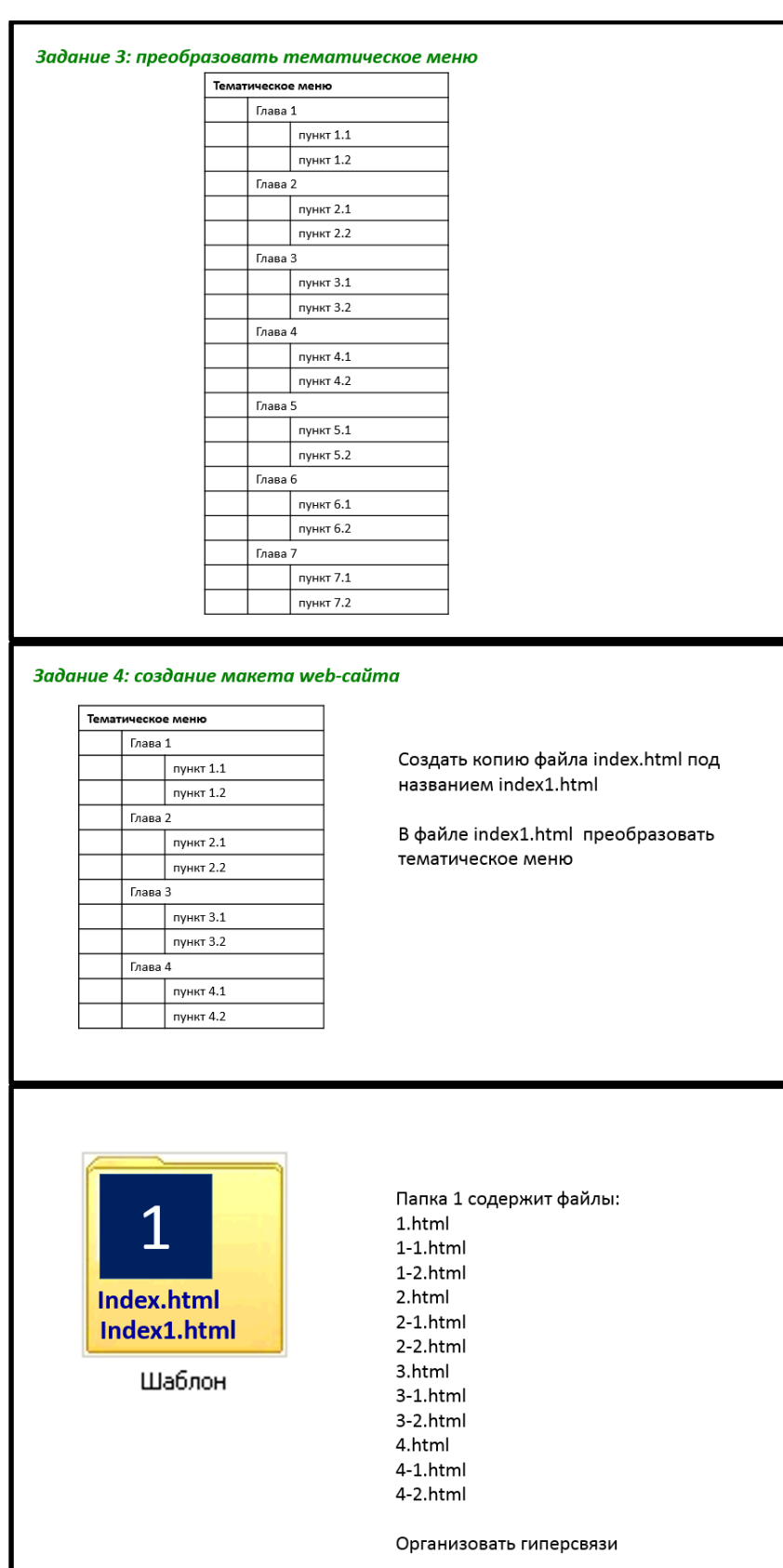

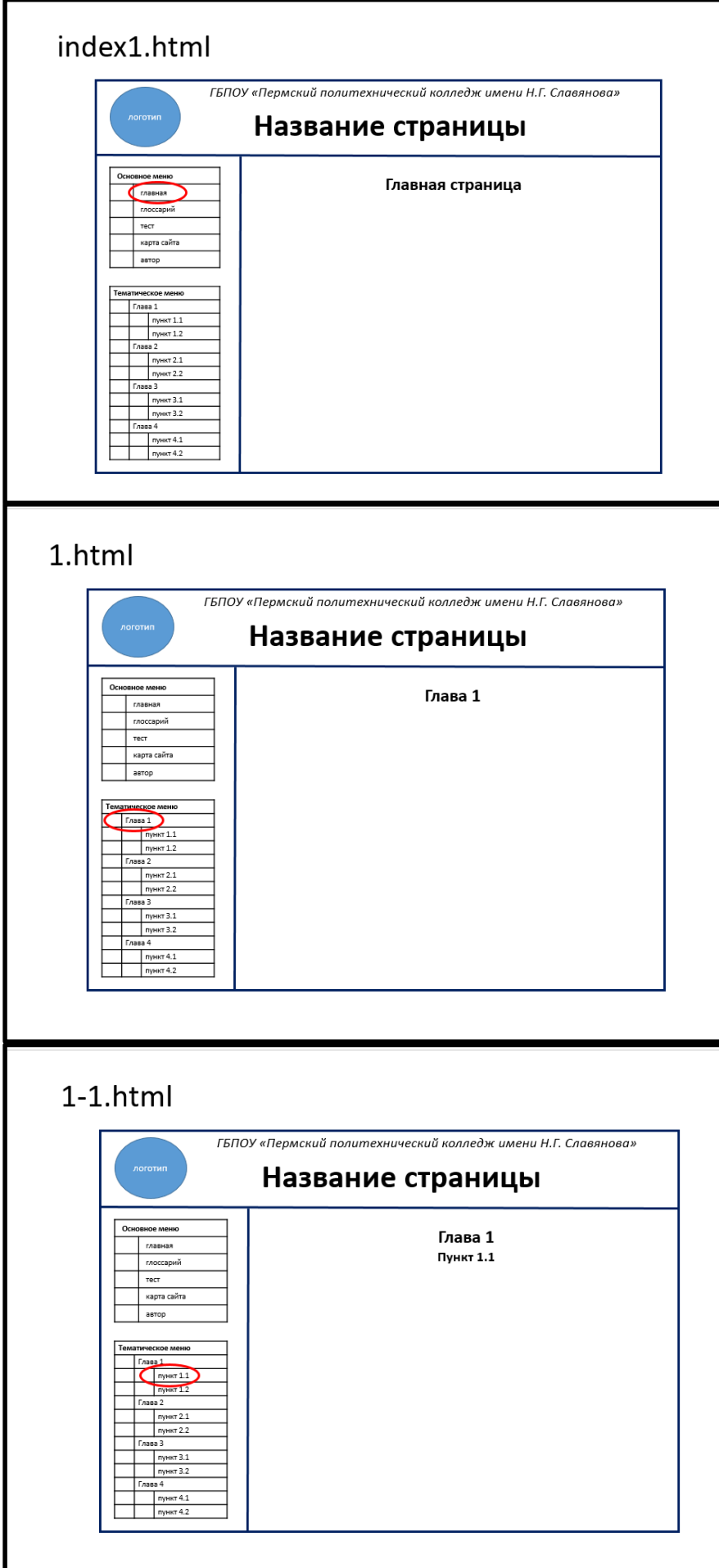

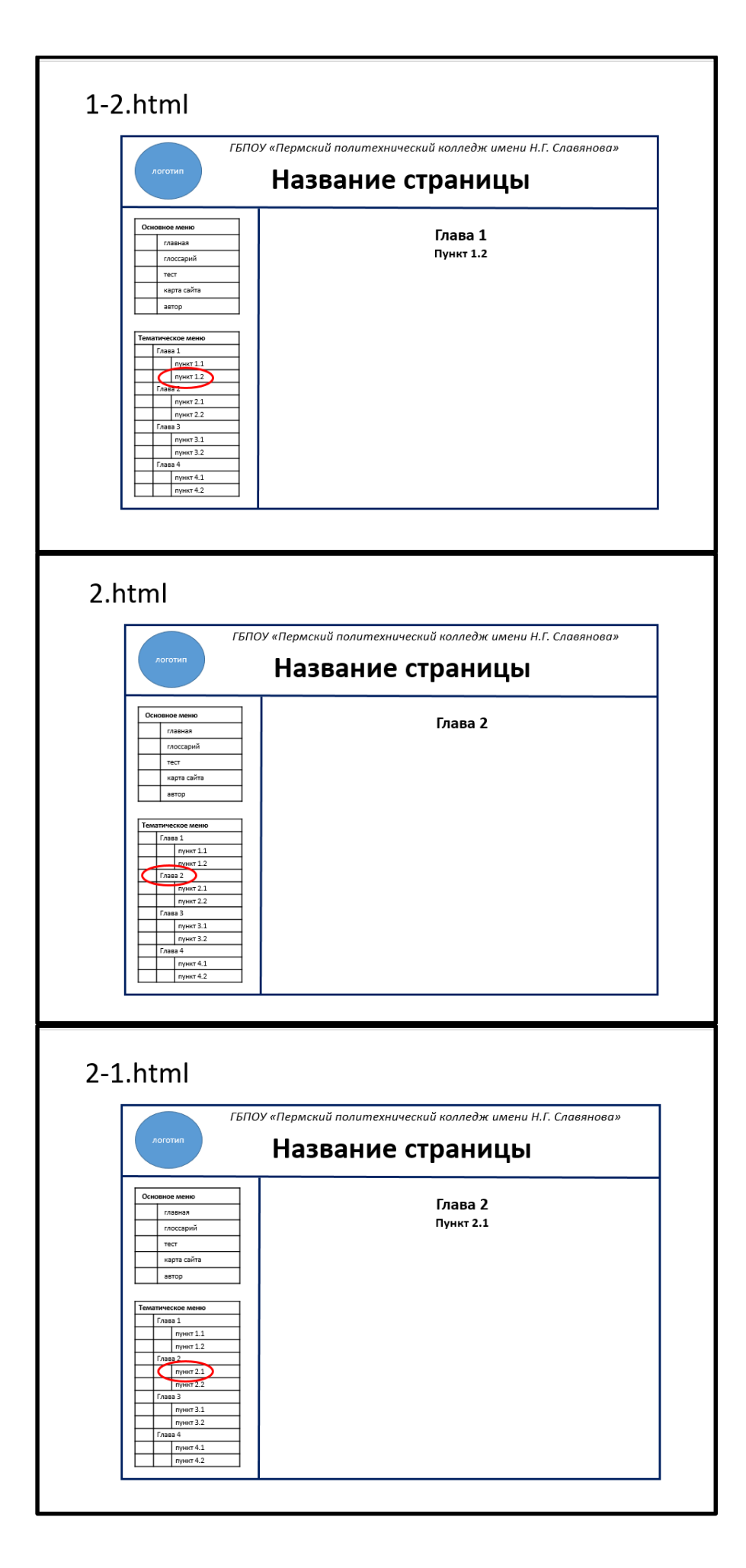

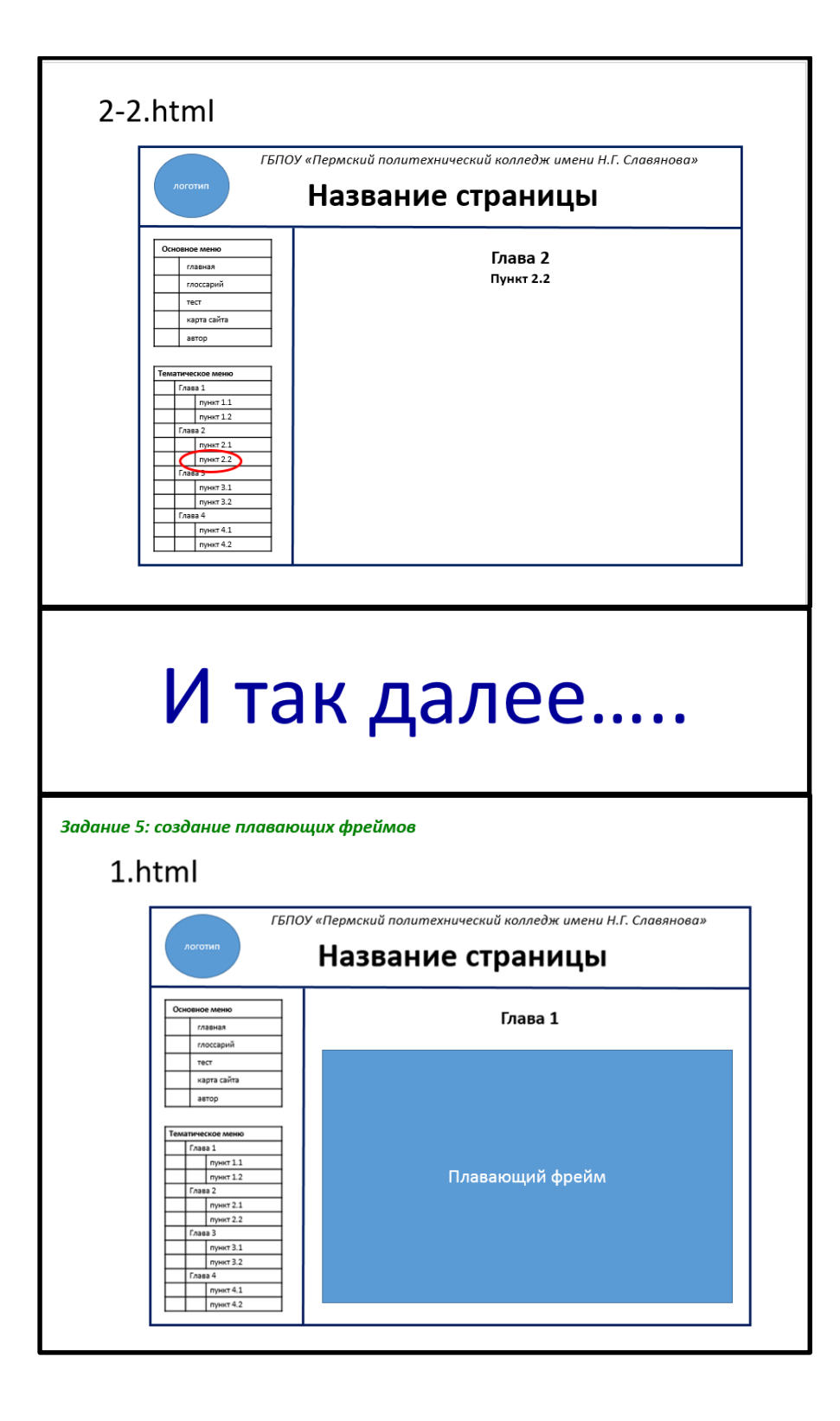

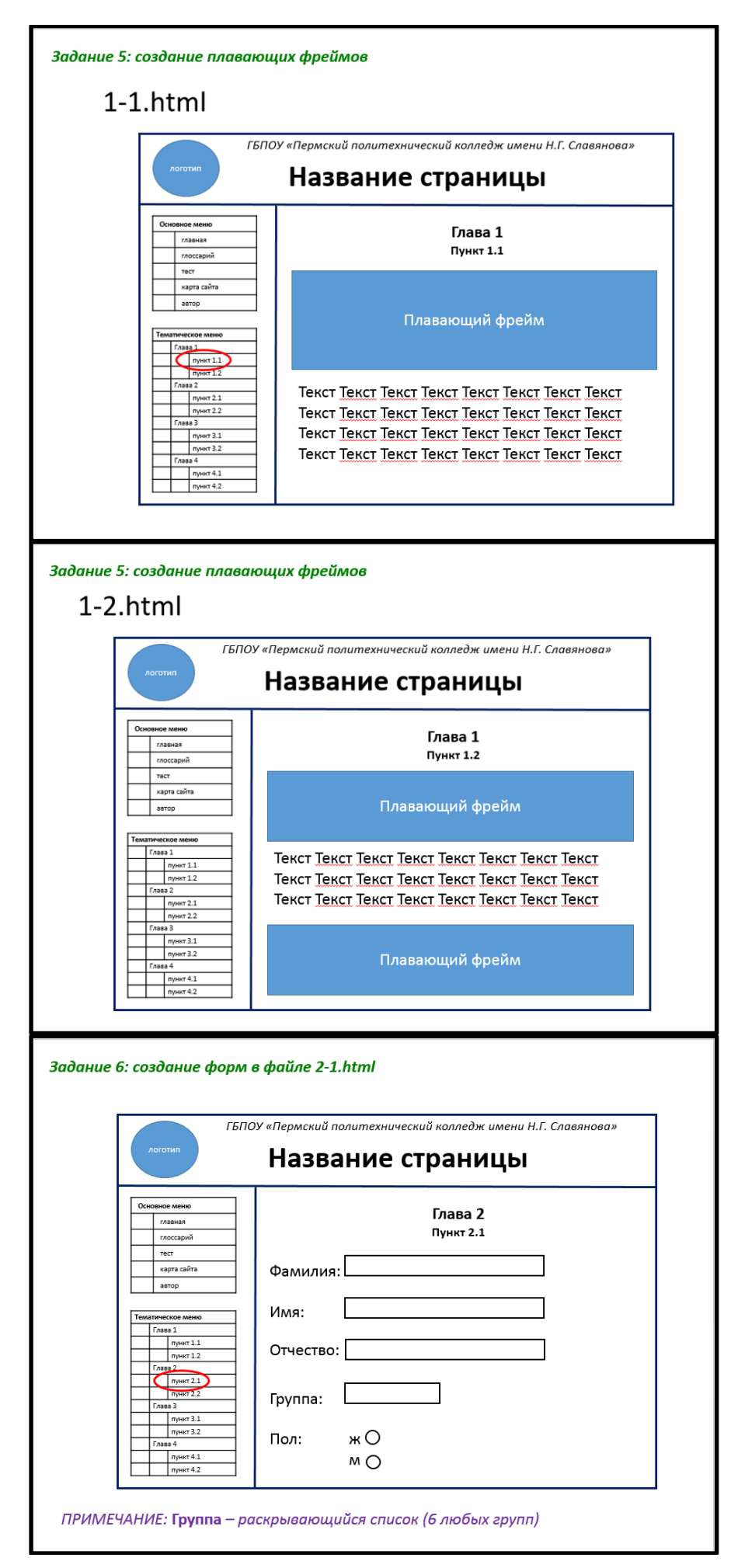

#### **Критерии оценки за практическую работу:**

- 1. содержание Web-страницы соответствует заданию
- 2. текст на Web-странице не содержит ошибок
- 3. прописано название Web-страницы
- 4. правильный html-код
- 5. гиперссылки работают верно
- 6. разработан дизайн страниц
- 7. правильное название файлов
- 8. правильное расположение файлов на Личном диске студента

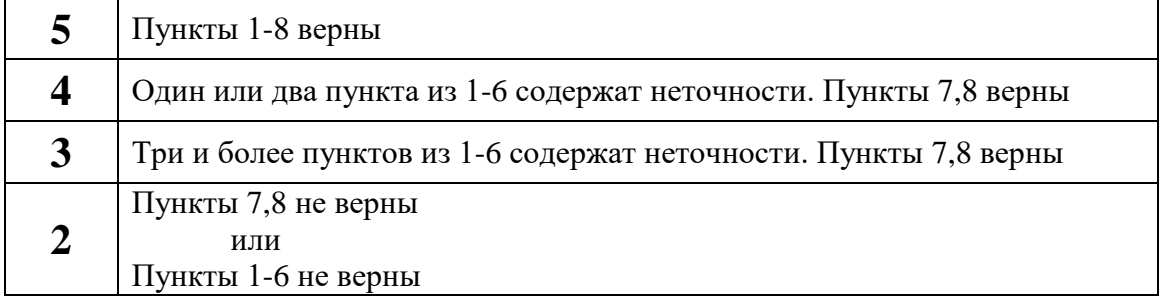

#### **Список источников и литературы**

#### Основные источники:

1. Сутуга, О. Н., Многостраничный дизайн. Практикум : учебное пособие / О. Н. Сутуга. — Москва : КноРус, 2022. — 245 с. — ISBN 978-5-406-12194-8. — URL: https://book.ru/book/950617

Электронные издания:

- 1. <http://labs.org.ru/javascript-2/>
- 2. [http://www.webpupil.ru/javascript\\_step\\_view.php?id=5](http://www.webpupil.ru/javascript_step_view.php?id=5)
- 3. <http://www.websovet.com/javascript-dlya-nachinayushhix-vash-pervyj-skript>
- 4. <https://myrusakov.ru/javascript-skripty.html>
- **5.** [http://uroki-javascript.ru/js/js\\_examples.php](http://uroki-javascript.ru/js/js_examples.php)